# Hopice 的使加

#### **——**《集成电路课程 设计》

李翔宇 2001年10月

## Hspice是什么?**——**从设计流程说起

- $\bullet$  简单电路正向设计的典型流程
	- 1.功能定义
	- 2. 行为设计
	- 3. 逻辑级电路设计——得到由基本逻辑单元组成的电 路(数字电路)
	- 4. 逻辑级仿真(迭代)
	- 5. 选择合适的工艺库。把各基本功能单元映射至其 上;或设计各单元晶体管级电路——得到电路级网 表

### Hspice是什么?**——**从设计流程说起

- 6. 电路级仿真:验证各单元电路是否具有期望的功 能,性能估计。(迭代)
- 7. 版图设计、DRC, LVS
- 8. 提取版图网表,进行后仿真:验证功能,估计性 能。(迭代)

Hspice主要应用于电路级仿真、分析。可以辅助调整电 路参数。得到功耗、延时等性能估计。

#### Hspice的流程

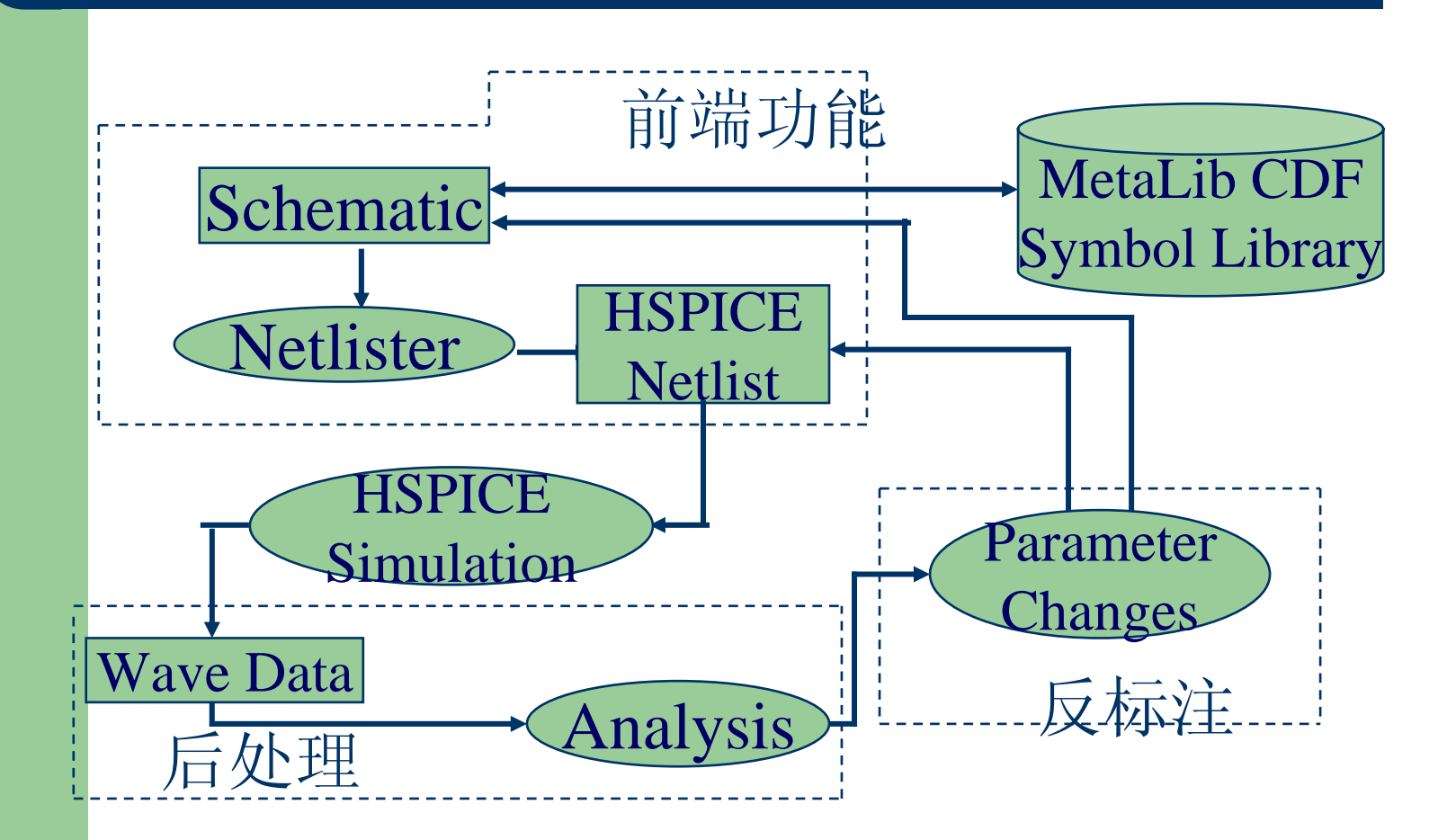

#### Hspice有哪些功能?

- §电路级和行为级仿真
- §直流特性分析、灵敏度分析
- § 交流特性分析
- § 瞬态分析
- § 电路优化(优化元件参数)
- § 温度特性分析
- § 噪声分析
- § 傅立叶分析
- § Monte Carlo, 最坏情况,参数扫描,数据表扫描
- § 功耗、各种电路参数(如H参数、T参数、s参数)等可扩展的性能 分析

### **Hspice**的样子

- Hspice是一个在cmd shell窗口中运行的程序, 无图形化界面;
- Hspice的输入网单文件是一个有特定格式的纯 文本文件——可在任意的文本编辑工具中编辑;
- Hspice的输出也是一系列纯文本文件, 根据不 同分析要求,输出不同扩展名的文件。 如: .lis .mea .dat .smt等。

### **Hspice**的样子

- HSPICE 的运行: 在运行HSPICE之前, 应该首先登录 到SUN工作站上,并确保你的使用HSPICE的权限和环 境变量已设好。
- z 打开一个"终端"窗口,然后进入到你的工作目录下。输 入行命令运行。
- hspice有两种工作模式: 提示行模式和非提示行模式

### 两种工作模式**——**提示行模式

键入hspice, 然后回车; 系统会提示你输入一些参数,比如 Enter input file name: 此时输入你的HSPICE网表文件, 缺省的扩展名为.sp Enter output file name or directory: [<filename.lis>] 缺省值为输入HSPICE网表文件名加上.lis扩展名。但.sp 和.lis 并不是必须。除此之外,还有一些参数(这些参数 的隐含值一般不需要更改),直接回车即可。等你按照系 统的提示确定所有的参数后,HSPICE就开始运行。

### 两种工作模式**——** 非提示行模式

一般情况下的输入举例如下: hspice demo.sp 或者 hspice demo.sp > demo.lis

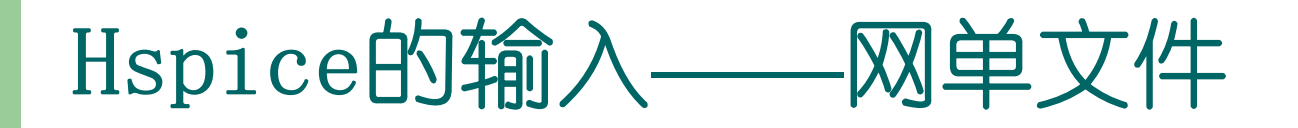

#### 文件结构:

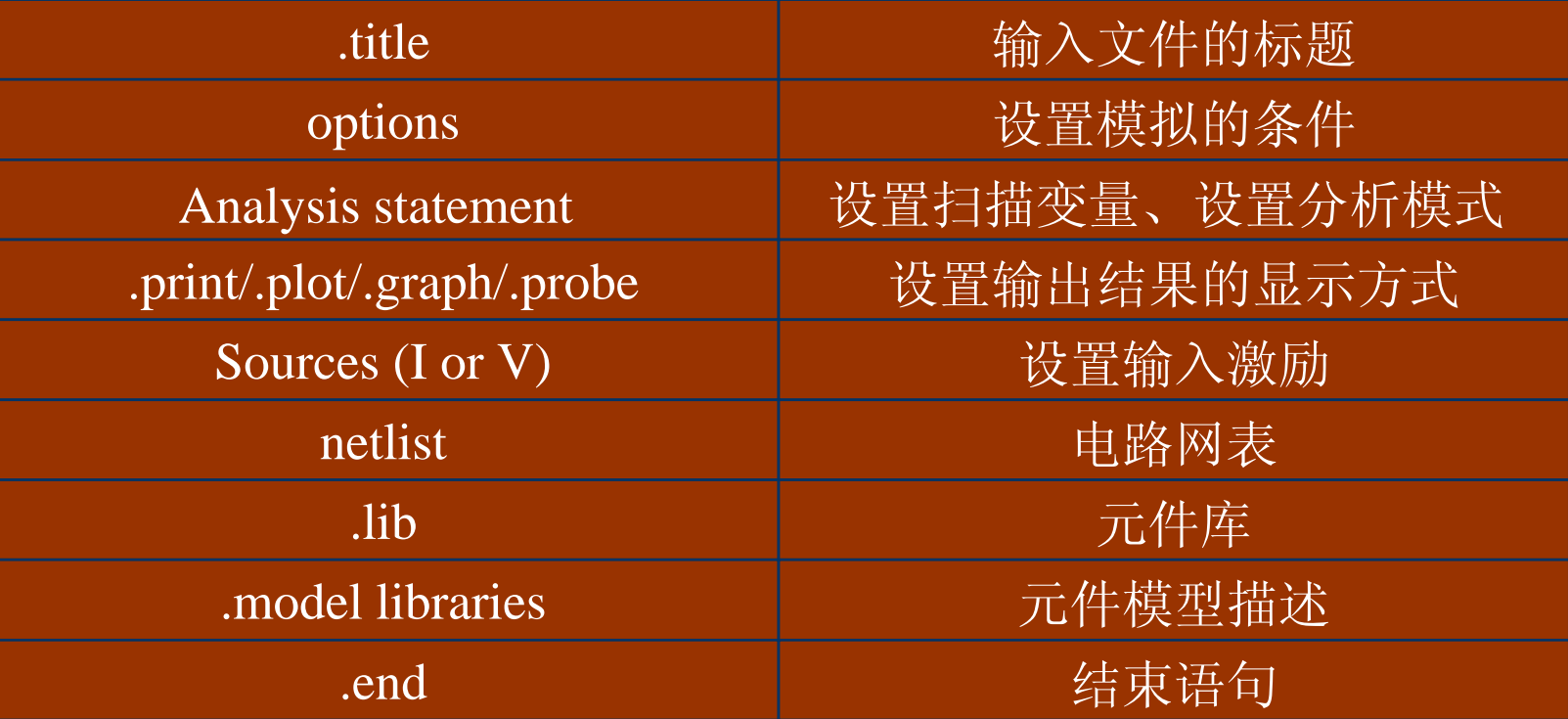

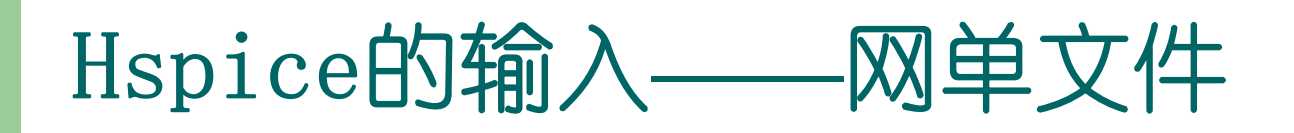

```
\bullet \overline{\emptyset} (The Star-Hspice netlist for the RC network circuit) :
.title A SIMPLE AC RUN.OPTIONS LIST NODE POST. OP
.AC DEC 10 1K 1MEG. PRINT AC V(1) V(2) I(R2) I(C1)V1 1 0 10 AC 1R1 1 2 1KR2 2 0 1KC1 2 0 .001U
```

```
.END
```
### Hspice的输出

- z 输出文件:一系列文本文件
	- $-$  \*.ic  $\colon$  initial conditions for the circuit
	- **\*.lis** :**text simulation output listing text simulation output listing**
	- $\hspace{0.1mm}^*$ .mt0  $\hspace{0.1mm}$  post-processor output for MEASURE statements
	- $\;\;$  \*.pa0  $\;\:$  subcircuit path table
	- $\;\mathring{ }$  st0  $\colon$  run-time statistics
	- $\,$  \*.tr0 ,\*.tr1…: post-processor output for transient analysis
	- \*.ac0,\*.ac1…: post-processor output for AC analysis
- MetaWave: 观察波形(post-processor),人机交互界面

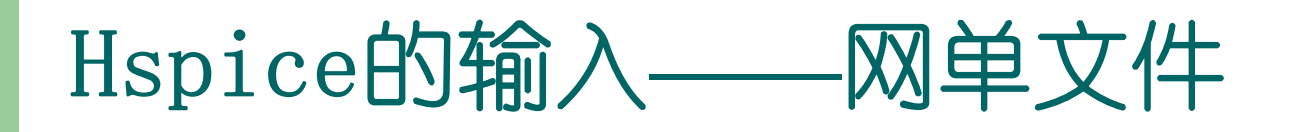

● .TITLE 语句

.TITLE <string of up to 72 characters> 或者:  $\langle$ string of up to 72 characters $\rangle$ 如果是第二种形式,字符串应该是输入文件的首行; 如果一个HSPICE语句出现在文件的首行,则它将被认为 是标题而不被执行。

● .END 语句 形式: . END <comment> 在 .END语句之后的文本将被当作注释而对模拟没有影 响。

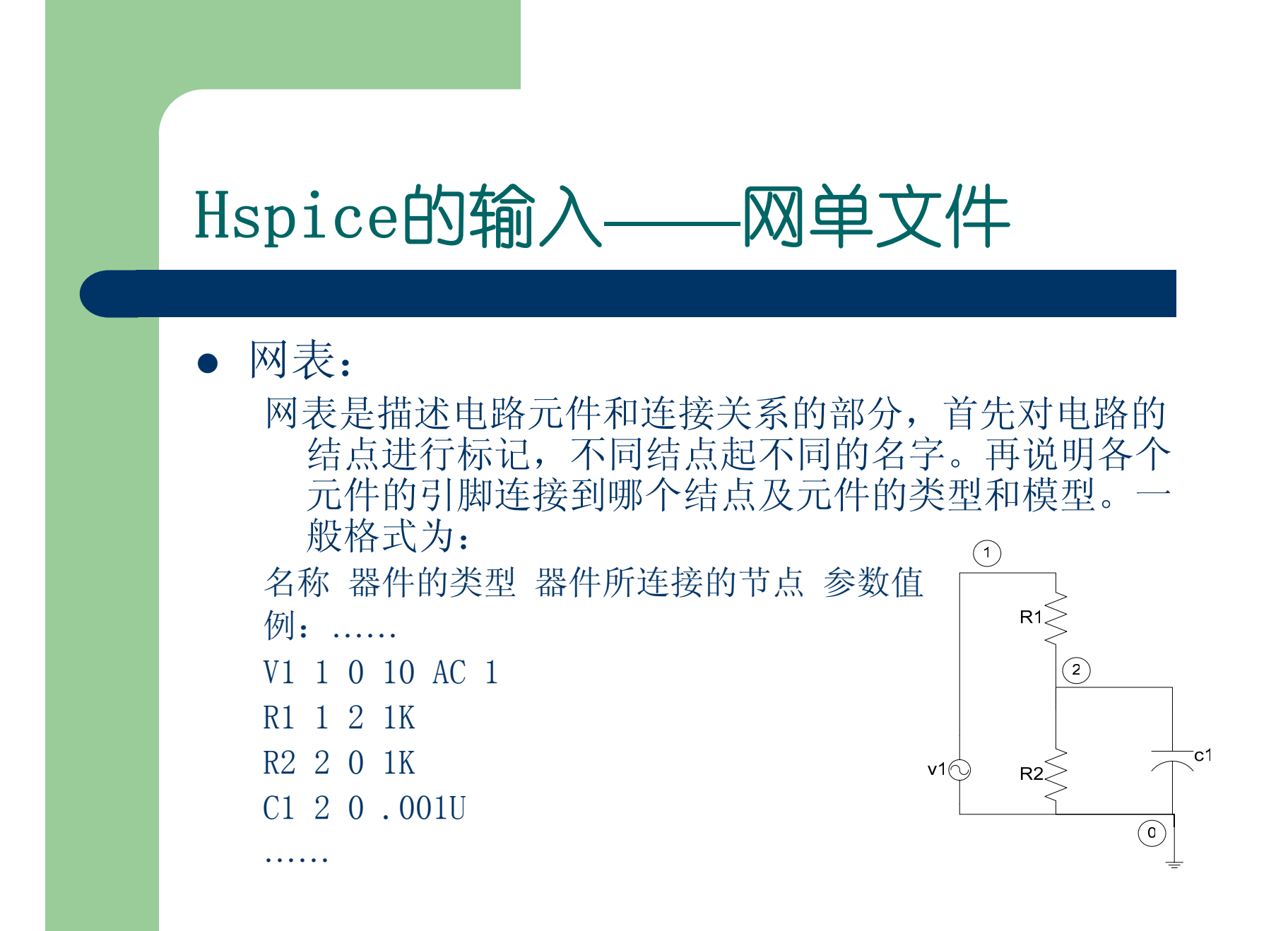

### Hspice的输入**——**网单文件

- 输入行格式
	- •输入网表文件不能是压缩格式;
	- •文件名、语句、等式的长度不能超过256字符;
	- •上标和下标将被忽略;
	- •用加号(+)表示续行,此时加号应该是新续之行的第 一个非数字、非空格字符;

•星号(\*)和美圆符号(\$)可以引出注释行,但\*必须 是每行第一个字母,而\$一般跟在一个语句后,并与语句 有至少一个空格。

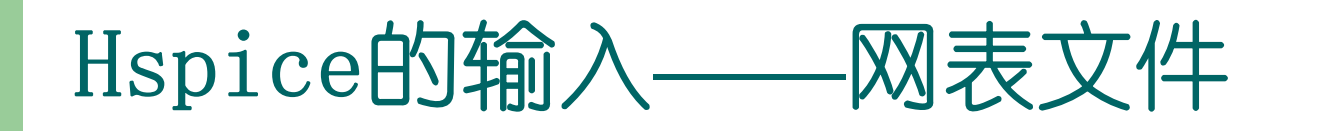

- z 分隔符
	- •包括: tab键, 空格, 逗号, 等号, 括号
	- •元件的属性由冒号分隔,例如 M1:beta

•级别由句号指示,例如 X1.A1.V 表示电路X1的子电 路A1的节点V

- 常量:
	- M-毫, p-皮, n-纳, u-微, MEG-兆,例如c1 1 2 10pF;
	- 单位可以省略, 例如c1 1 2 10p

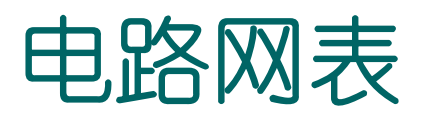

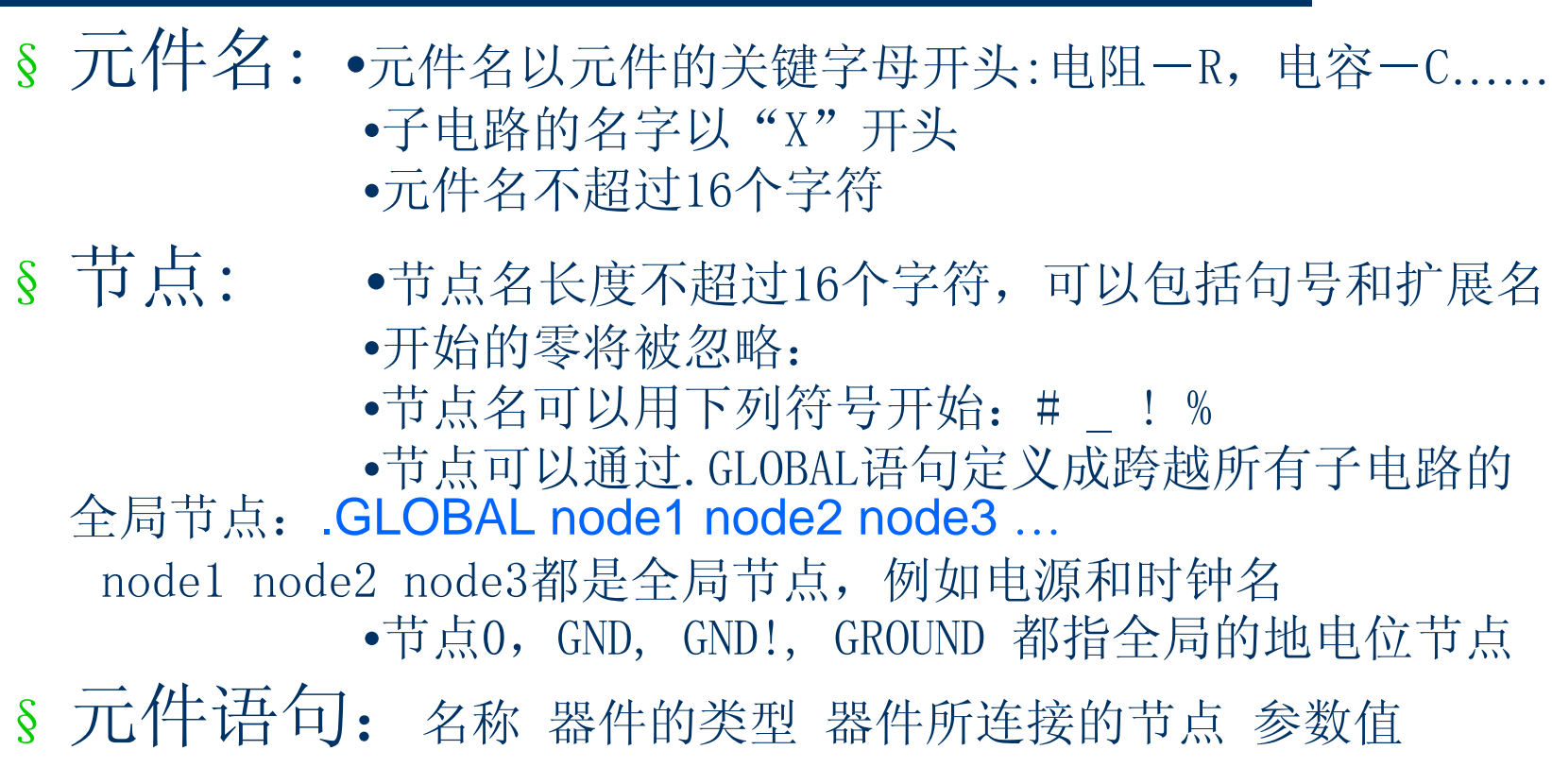

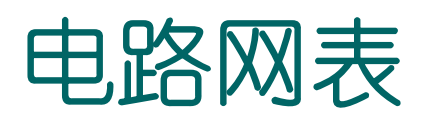

- $\bullet$  无源器件:
	- 电阻:
		- Rxxx n1 n2 <mname> <R=>resistance <AC=val>
		- 电阻值可以是表达式。例:
		- Rterm input gnd R='sqrt(HERTZ)'
		- Rxxx 9 8 1 AC=1e10 直流电阻1欧姆,交流电阻为1e+10欧姆

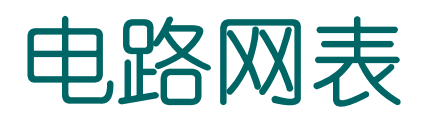

- $\bullet$  无源器件:
	- 电容:
		- 一般形式:

 $\rm Cxxx$  n1 n2  $\rm \langle mmame \rangle$   $\rm \langle C=\rangle capacitance$ 

例,Cload driver output 1.0e-6。

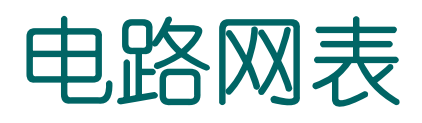

z 无源器件: – 电感: z 一般形式: Lxxx n1 n2 <L=>inductance

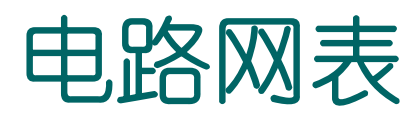

- z 有源器件:
	- 二极管:

Dxxx nplus nminus mname /params 模型中的寄生电阻串联在正极端。

– 双极型晶体管:

Qxxx nc nb ne  $\langle$ ns $\rangle$  mname

– JFET:

Jxxx nd ng ns  $\langle nb \rangle$  mname

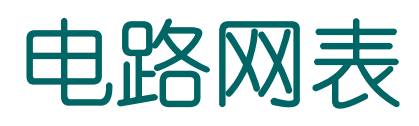

- z 有源器件:
	- MOSFET:

……

……

Mxxx nd ng ns  $\langle \texttt{nb} \rangle$  mname  $\langle \texttt{params} \rangle$ 

 $0r$ 

Mxxx nd ng ns <nb> mname <width> <length> <other options...>

下面是一个CMOS反相器网表:

Mn out in 0 0 NMOS W=1.2u L=1.2u Mp out in vdd vdd PMOS W=3u L=1.2u

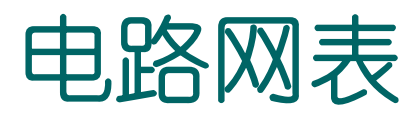

#### § 子电路语句

2子电路定义开始语句

.SUBCKT SUBNAM <node1 node2…>

其中, SUBNAM为子电路名, node1...为子电路外部节点号, 不能为零。子 电路中的节点号(除接地点),器件名,模型的说明均是局部量,可以和 外部的相同。

例 .SUBCKT OPAMP 1 2 3 4

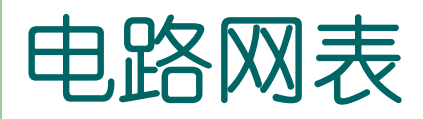

#### § 子电路语句

2子电路终止语句 .ENDS <SUBNAM>若后有子电路名,表示该子电路定义结束;若没有,表示所有子 电路定义结束。 例 . ENDS OPAMP 2子电路调用语句 X\*\*\*\*\* <node1 node2 …> SUBNAM 例 .X1 2 4 17 3 1 MULT1

#### 子电路使用举例

……

……

下面是由前面举例的CMOS反相器组成的 三级反相器链网表:

.global vdd .SUBCKT INV IN OUT wn=1.2u wp=1.2u Mn out in 0 0 NMOS W=wn L=1.2u Mp out in vdd vdd PMOS W=wp L=1.2u .ENDSX1 IN 1 INV WN=1.2U WP=3UX2 1 2 INV WN=1.2U WP=3UX3 2 OUT INV WN=1.2U WP=3UCL OUT 0 1PFVCC VDD 0 5V

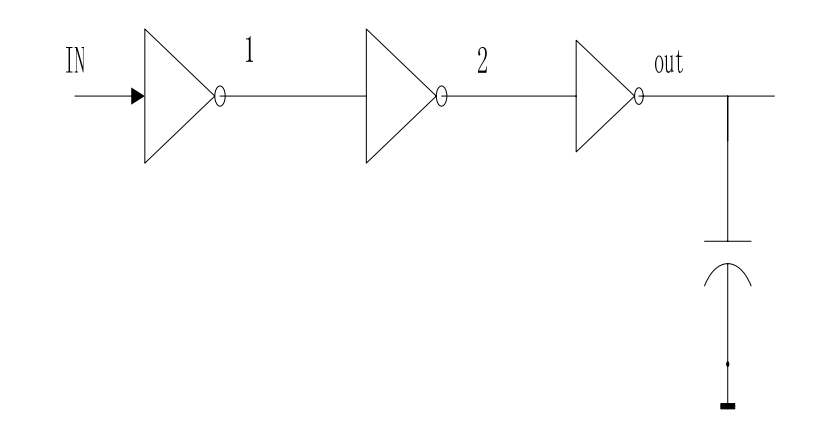

### 电路网表

- z 激励源:
	- 独力源: 电压源-V,电流源-I Vxxx/Ixxx  $n+ n- \langle \langle DC \rangle \rangle$  dcval>  $\langle AC = \text{acmag}, \langle \text{acphase} \rangle$  $+ \langle M=va \rangle$ 例, V1 1 0 DC=5V 或 V1 1 0 5V I1 1 0 DC=5mA 或 I1 1 0 5mA 交流模式: V1 1 0 AC=10V,90 幅度为10v, 相位为90度 交直流模式: V1 1 0 0.5v AC=10V,90 直流分量是0.5v orVxxx/ Iyyy n+ n-  $\langle \text{tranfun} \rangle$  $+$   $\langle$ M=va1 $\rangle$ tranfun:EXP, PULSE, PWL*…*。 <M=val>表示并联的电流源个数。

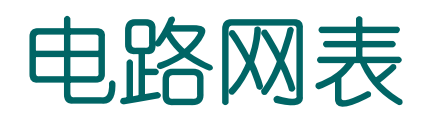

- z 激励源:
	- 独力源:
		- 脉冲形式: Vxxx n+ n- PU<LSE> <(>v1 v2 <td <tr <tf <pw  $\langle$ per>>>>> <)>

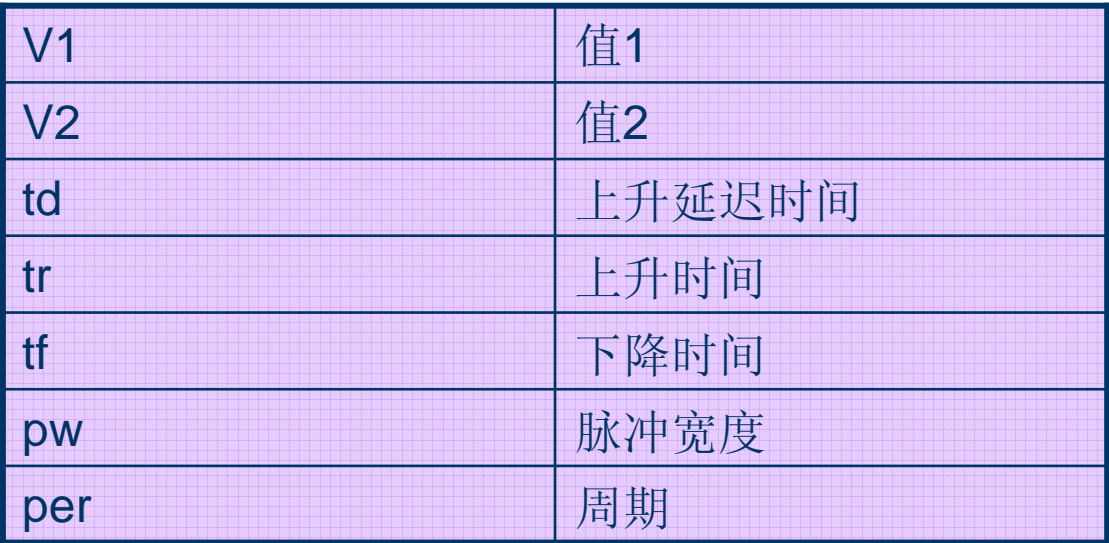

#### 脉冲形式举例

#### 例: VPU 3 0 PULSE(1 2 5N 5N 5N 20N 50N)

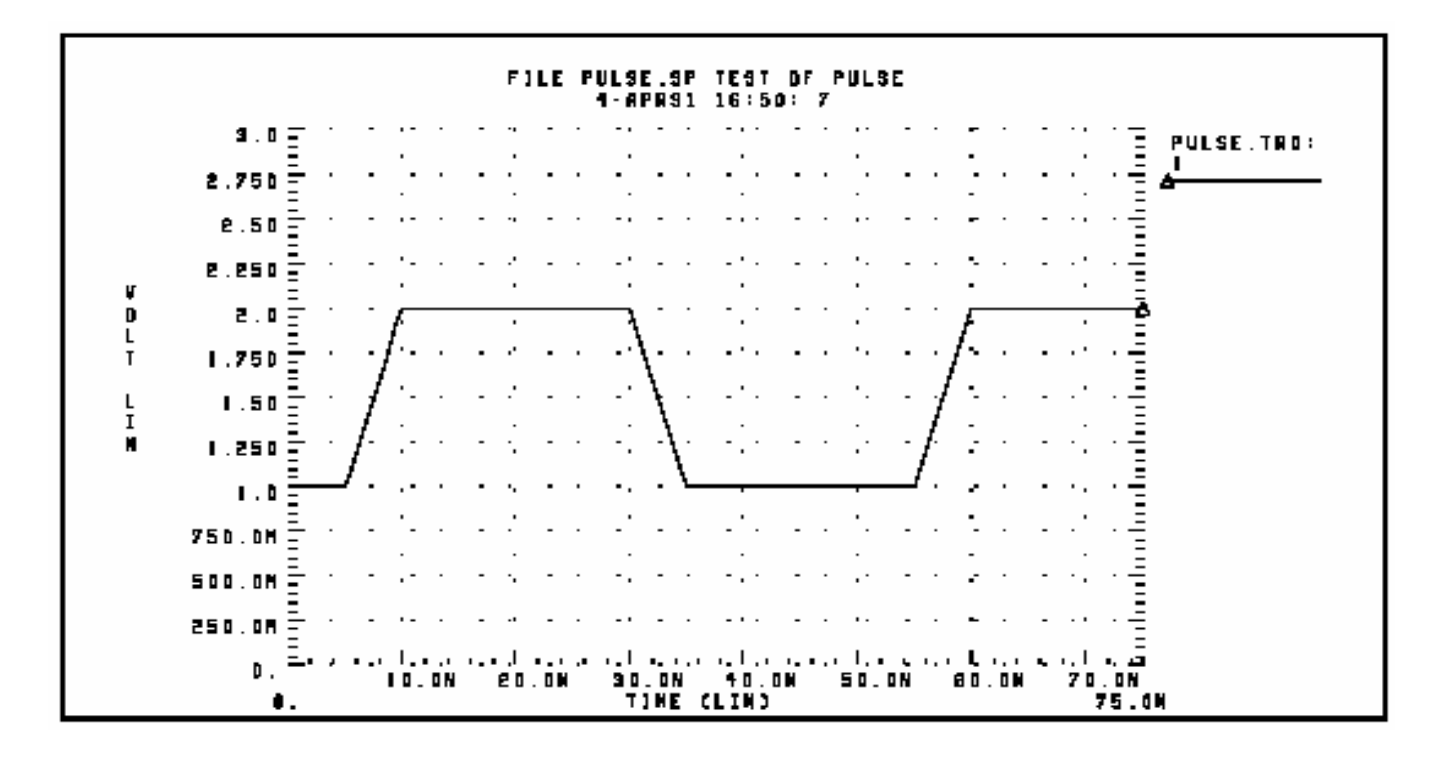

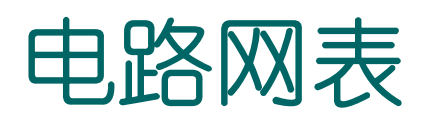

- z 激励源:
	- 独力源:
		- 正弦形式: Vxxx n+ n- SIN <(> vo va <freq <td <θ  $+\langle\,\Phi\,\rangle\rangle\rangle\,\,\langle)\,\rangle$

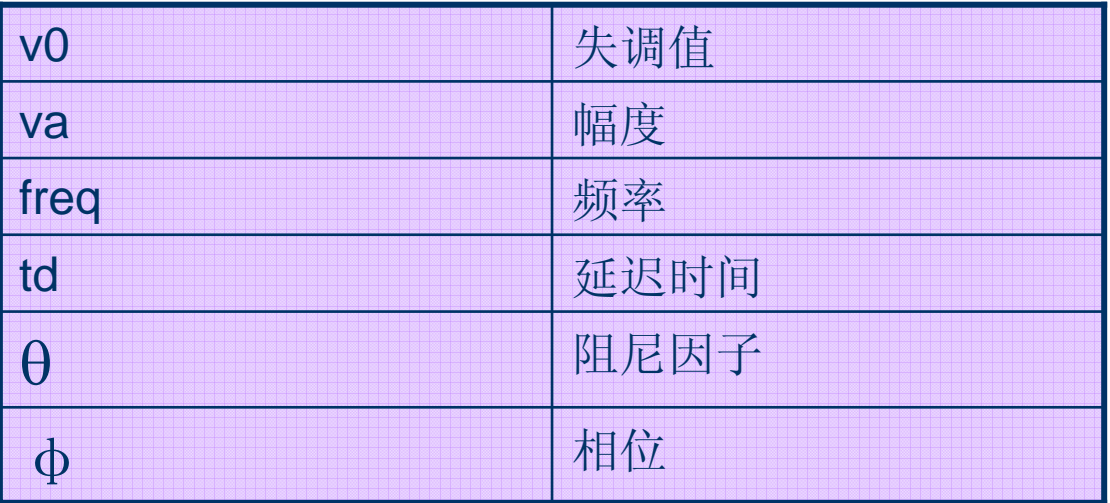

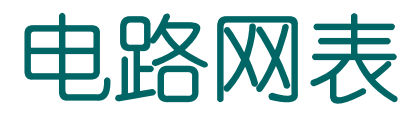

#### 得到的波形:

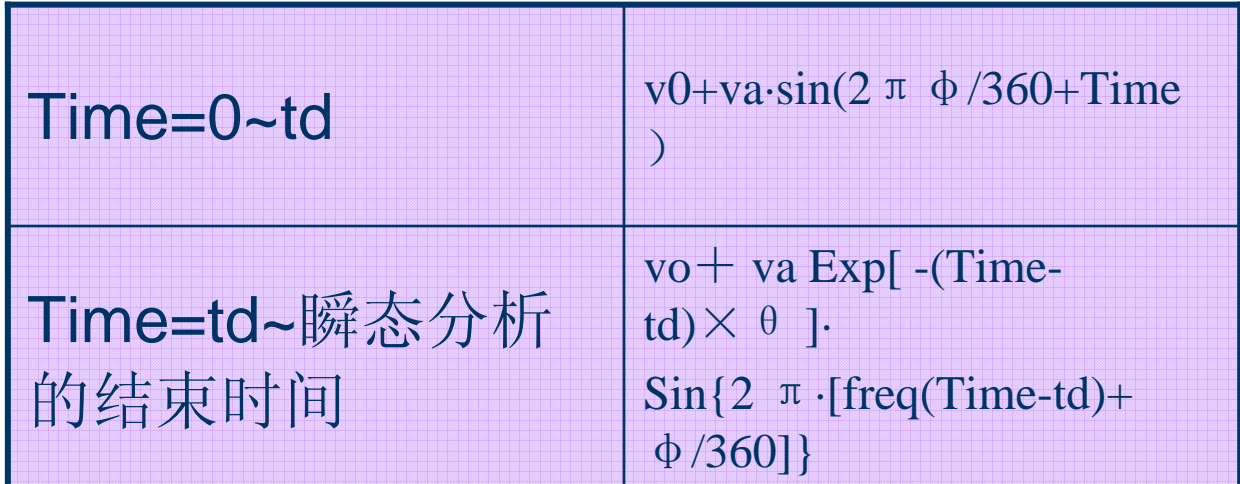

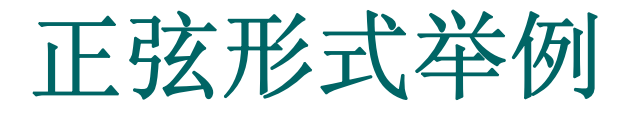

#### 例: VIN 3 0 SIN (0 1 100MEG 1NS 1e10)

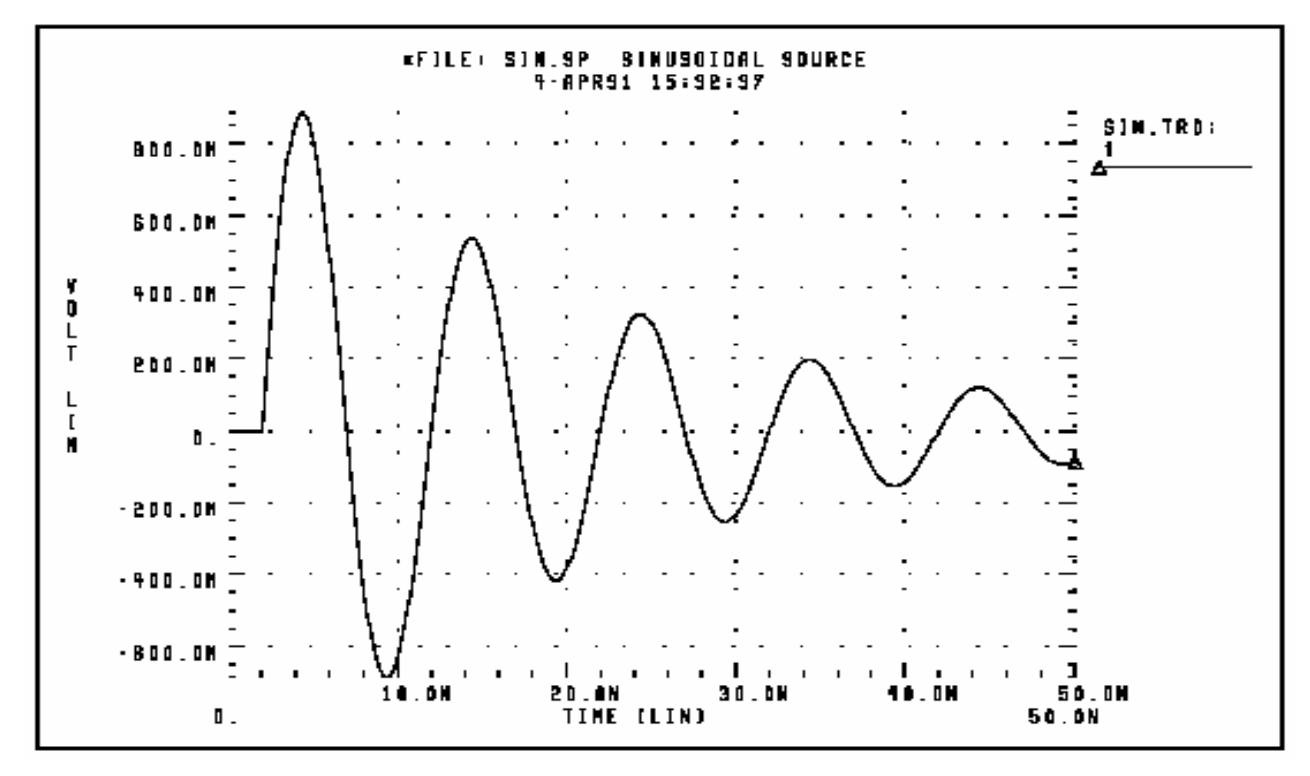

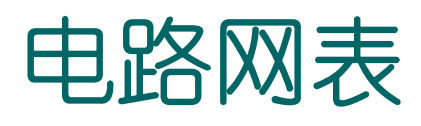

- z 激励源:
	- 独力源:
		- 逐段线性形式: pwl <(> t1v1 <t2 v2 t3 v3... > <R  $\langle$ =repeat $\rangle$ 
			- +  $\langle \text{TD}=$ delay>  $\langle$ ) >

vi是ti时刻的值, repeat 是开始重复的起始点; delay是 延迟时间。

● 指数形式: EXP <(> v1 v2 <td1 <t1 <td2 <t2>>>> <)> V1是初始值, v2是峰值, td1是上升延迟时间, t1是上升时间常数, t2是下降时间常数。

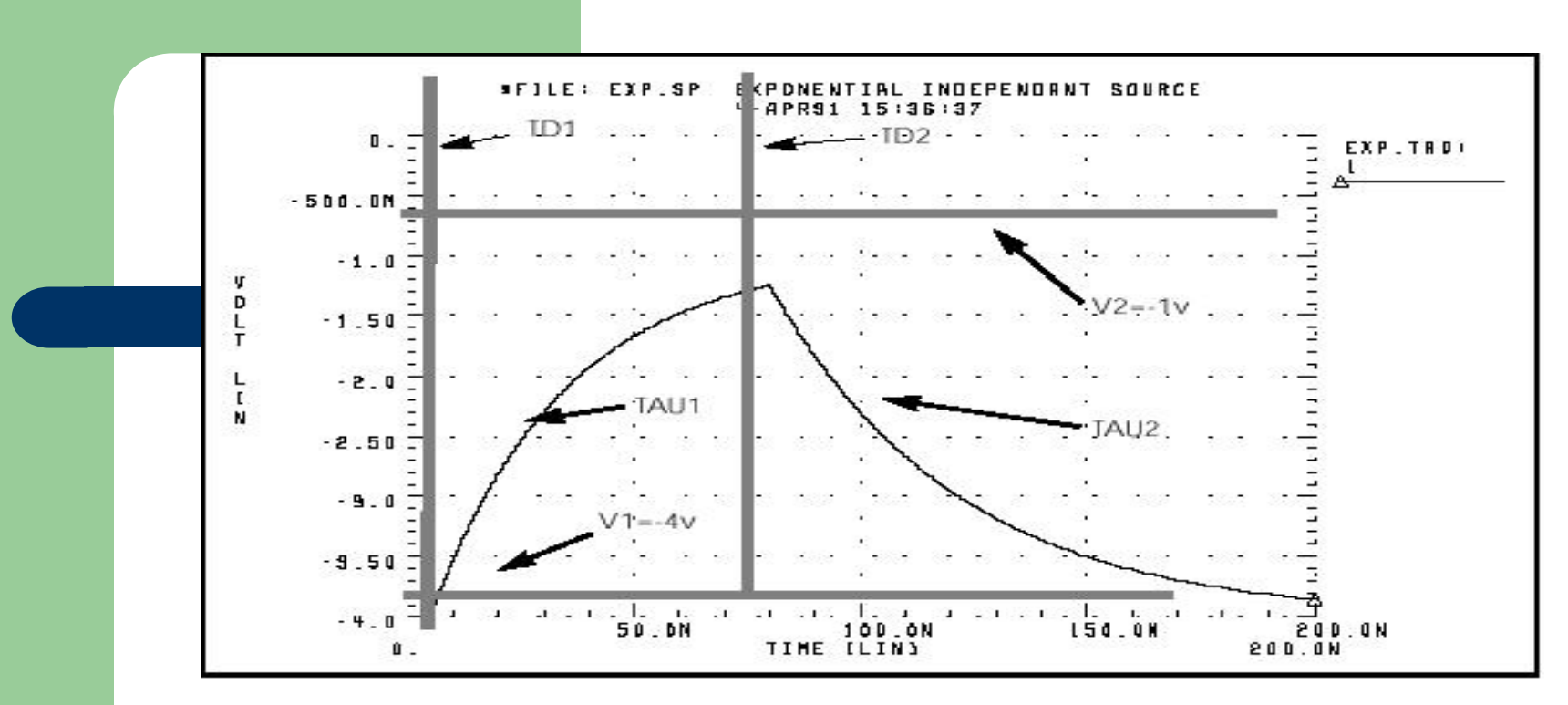

**Figure 5-3: Exponential Source Function** 

```
*FILE: EXP.SP THE EXPONENTIAL WAVEFORM
.OPTIONS POST
. PARAM V1=-4 V2=-1 TD1=5N TAU1=30N TAU2=40N TD2=80N
V 1 0 EXP (V1 V2 TD1 TAU1 TD2 TAU2)
R 1 0 1
.TRAN .05N 200N
. END
```
#### 完整的网表部分举例

#### 前面反相器链的网表:

……

……

```
.SUBCKT INV IN OUT wn=1.2u wp=1.2u
Mn out in 0 0 NMOS W=wn L=1.2u
Mp out in vdd vdd PMOS W=wp L=1.2u
.ENDS
```

```
X1 IN 1 INV WN=1.2U WP=3UX2 1 2 INV WN=1.2U WP=3U
X3 2 OUT INV WN=1.2U WP=3U
CL OUT 0 1PFVCC VDD 0 5VVIN IN 0 PULSE(0 5V 10NS 1N 1N 50N 100N)
```
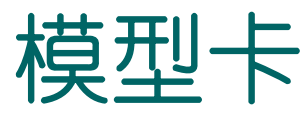

模型卡中列出了一系列元件的类型,并给出了各 类型元器件的有关参数,对于不同类型的元件,参数 的集合有不同的内容。一个模型对应于一类元件,不 同的元件可以对应同一模型,其中各元件间的参数值 可能不同,但参数集是一样的,一般值相同的参数的 值在模型说明中给出。模型卡的语句是一条条.MODEL 引导的模型说明语句。每个模型有一个名字。

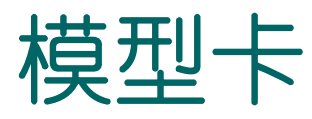

● 电阻模型 (wire RC) : .MODEL 模型名 R keyword=value

NOISE,RX: 热噪声参数,inr=SQRT(NOISE·4KT/R), 噪声=  $\mathit{inr}^2$   $\cdot \mathit{RX}^2$ 

● 电容模型: .MODEL 模型名 C parameter=value
### **Capacitance Parameters**

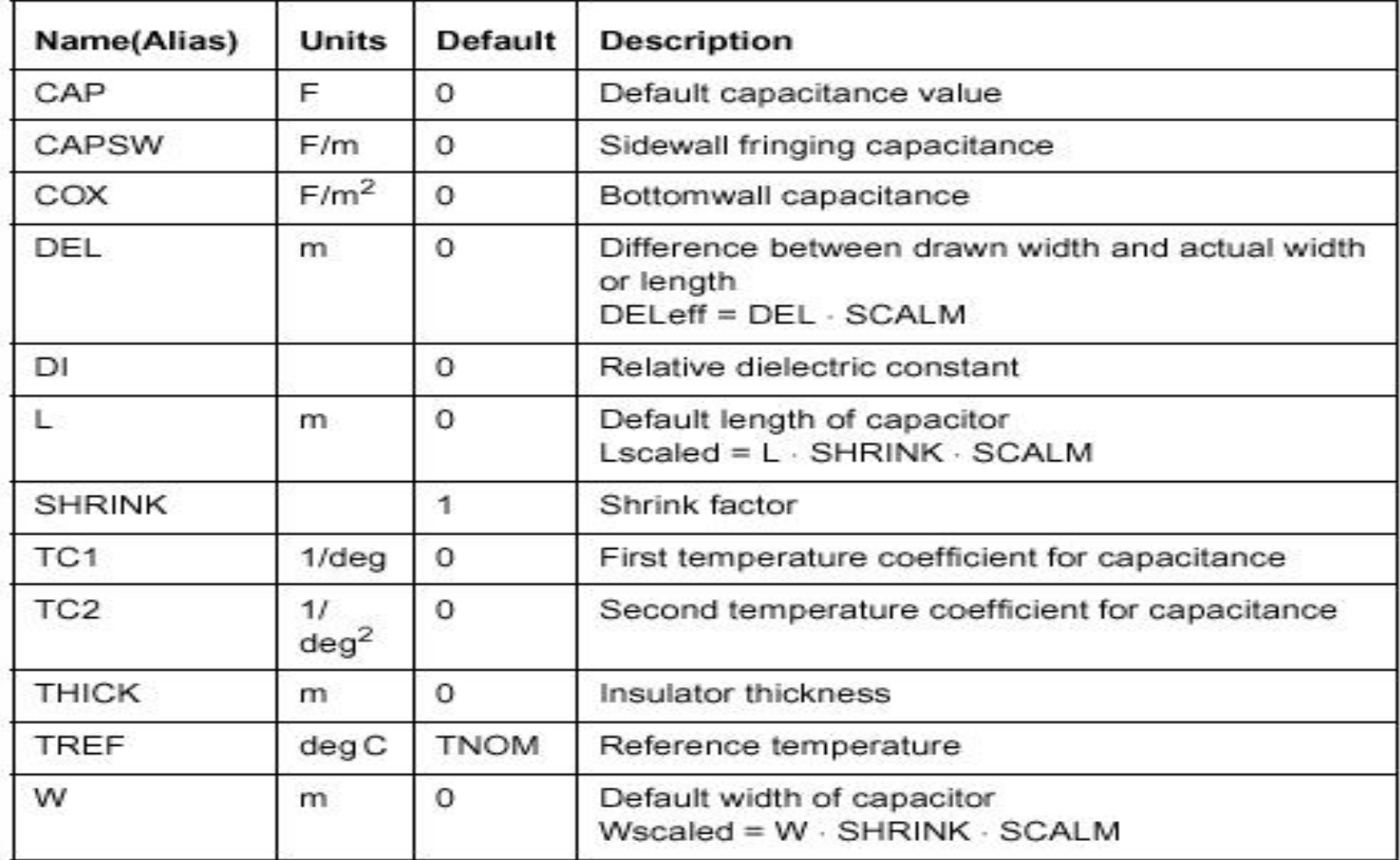

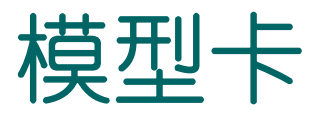

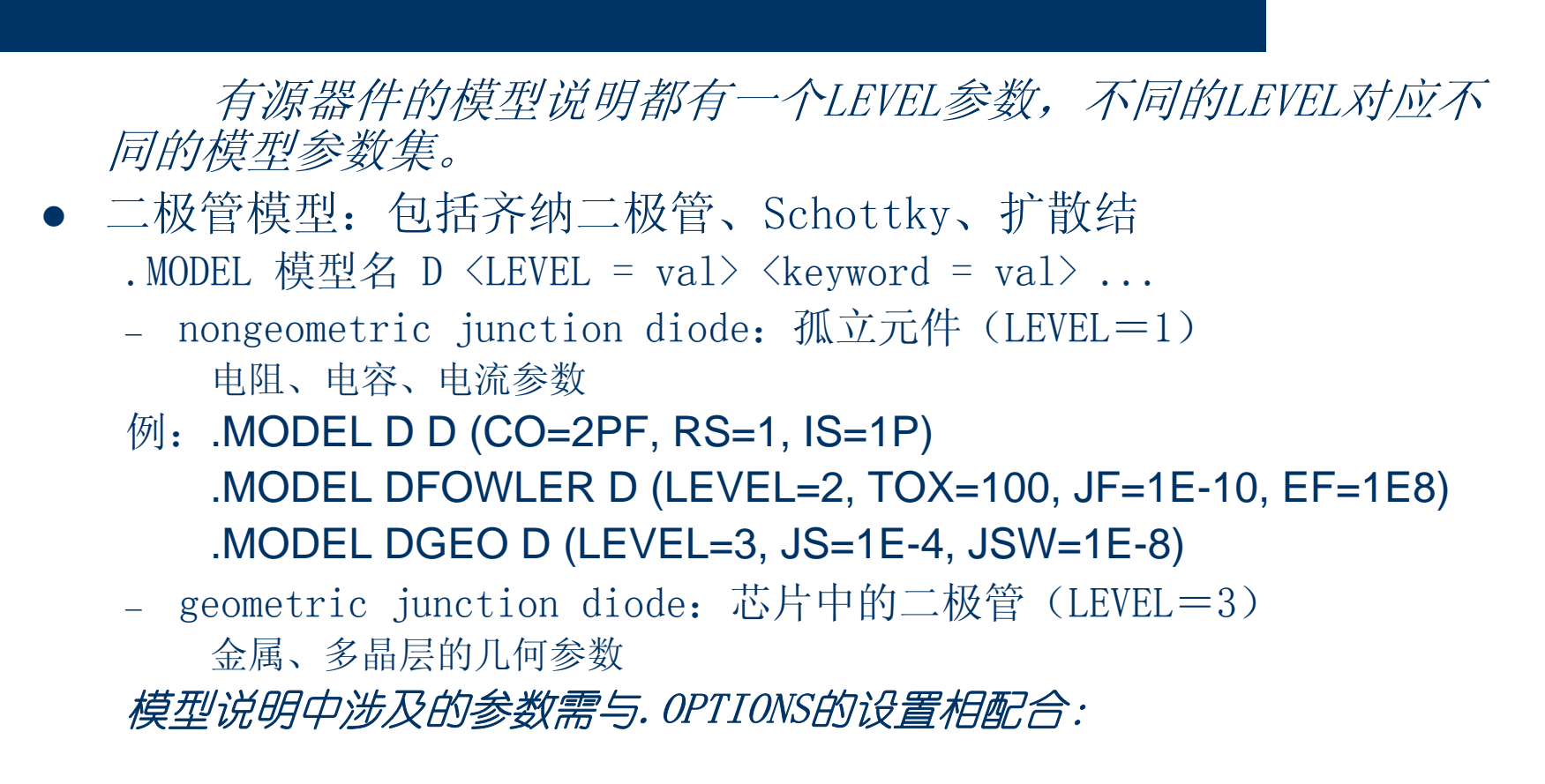

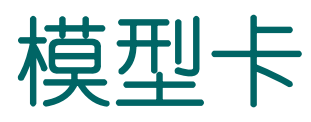

● MOS模型:

.MODEL 模型名 PMOS <LEVEL=val> <parameters> .MODEL 模型名 NMOS <LEVEL=val> <parameters> LEVEL=1 常用于数字电路,精度低、速度快 LEVEL=2 耗尽型MOSFET LEVEL=13, 39, 49模拟电路, 精度高、速度慢

## **MOSFET**模型说明举例

例:1.2um CMOS工艺MOS管SPICE模型:

.MODEL NMOS NMOS LEVEL=2 LD=0.15U TOX=200.0E-10 VTO=0.74 KP=8.0E-05+NSUB=5.37E+15 GAMMA=0.54 PHI=0.6 U0=656 UEXP=0.157 UCRIT=31444+DELTA=2.34 VMAX=55261 XJ=0.25U LAMBDA=0.037 NFS=1E+12 NEFF=1.001+NSS=1E+11 TPG=1.0 RSH=70.00 PB=0.58+CGDO=4.3E-10 CGSO=4.3E-10 CJ=0.0003 MJ=0.66 CJSW=8.0E-10 MJSW=0.24

.MODEL PMOS PMOS LEVEL=2 LD=0.15U TOX=200.0E-10 VTO=-0.74 KP=2.7E-05 +NSUB=4.33E+15 GAMMA=0.58 PHI=0.6 U0=262 UEXP=0.324 UCRIT=65720+DELTA=1.79 VMAX=25694 XJ=0.25U LAMBDA=0.061 NFS=1E+12 NEFF=1.001+NSS=1E+11 TPG=-1.0 RSH=121.00 PB=0.64+CGDO=4.3E-10 CGSO=4.3E-10 CJ=0.0005 MJ=0.51 CJSW=1.35E-10 MJSW=0.24

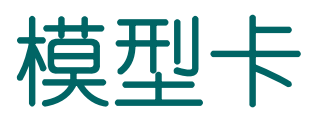

 $\bullet$  BJT模型: . MODEL mname NPN  $\langle \rangle$   $\langle \rangle$  pname1 = val1> ...  $\langle \rangle$ > or

. MODEL mname  $PNP \leq p$ name $1 = val1$  $\ldots$ 

模型参数中一般包括LEVEL, 说明哪种模型, 不同级的 模型有不同的模型参数集。

# **BJT**模型说明举例:

.MODEL NPN NPN BF=100 BR=1 IS=1.E-17 VAF=50+TF=10E-12 TR=5E-9 IKF=2E-2 IKR=0.5+RE=0 RC=75 RB=120+CJE=20E-15 VJE=0.8 MJE=0.5 CJC=22E-15 VJC=0.7 +MJC=0.33 CJS=47E-15 VJS=0.7 MJS=0.33

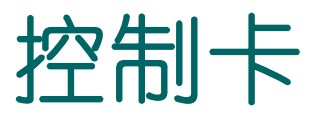

控制卡是hspice输入文件的命令部分,告诉 hspice要进行哪些操作和运算,并给出相关的参 数——如分析方式、输出的变量等。其内容主要 包括选项语句(.OPTIONS)、分析命令语句、输 出控制语句几类。这些语句格式的共同特点是都 由保留字引导,后面更随相应的参数,在保留字 前要加"."

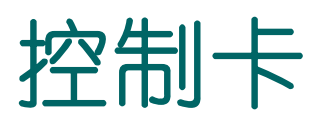

···

- LIB 语句:
	- .lib '<filepath>filename' entryname

该语句根据文件路径和文件名来调用一个库文件,一般该文件包含器件 模型。

例 .lib 'MODELS' cmos1

MODELS文件:

.MODEL CMOS1 nmos ···

 $\bullet$  .INCUDE语句:引用一个文件,被引用的文件置于引用文件前。 例: LNA.include "me98xxxx/model.sp"

### 直流分析仿真流程

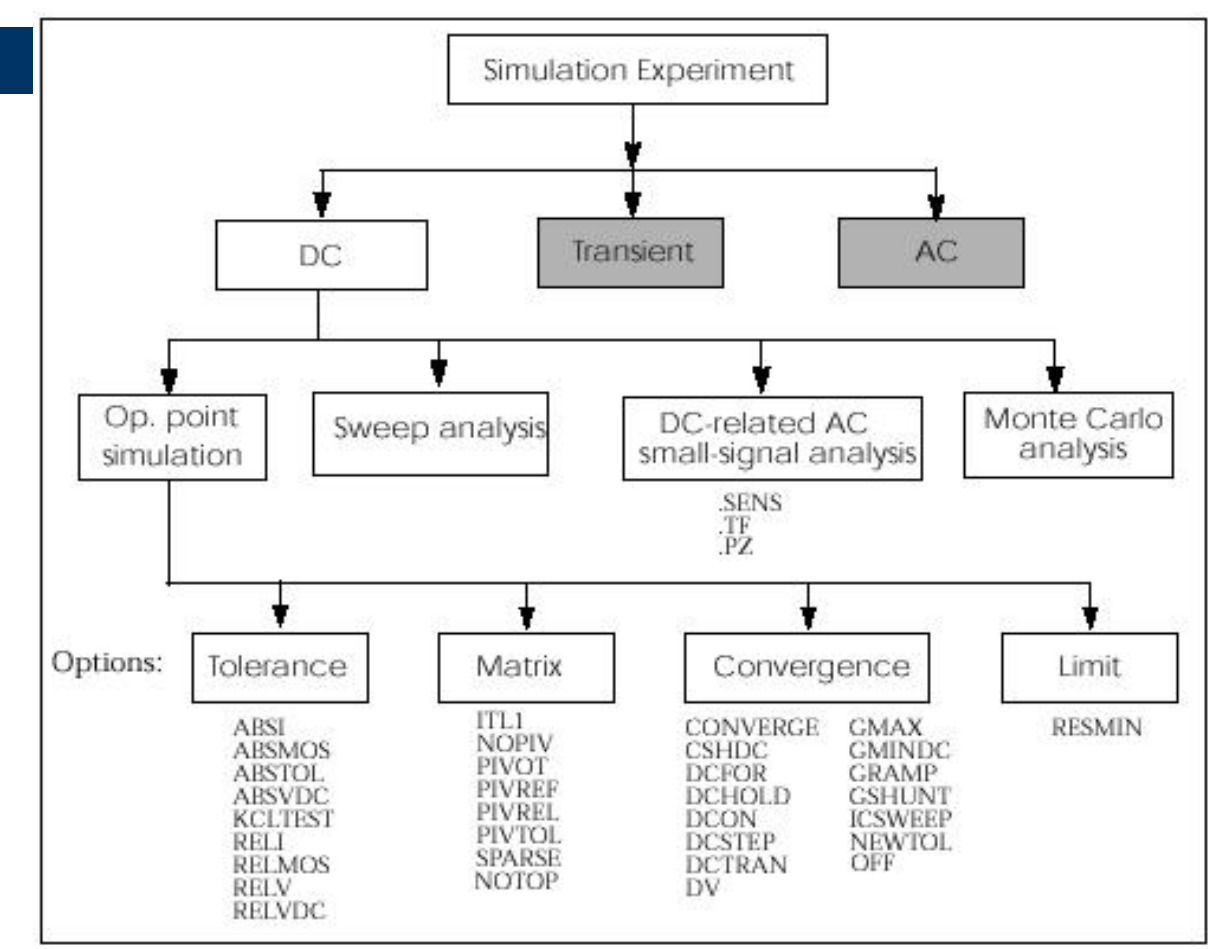

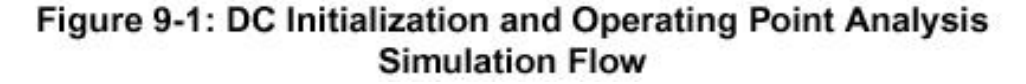

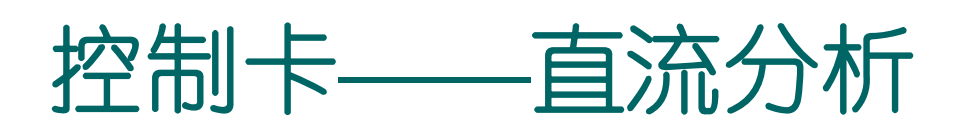

● .OP: 直流工作点分析 会在输出文件中列出一些直流参数和各结点的工作点电 压与支路电流、静态功耗。

例:对前面反相器链电路的直流工作点分析。

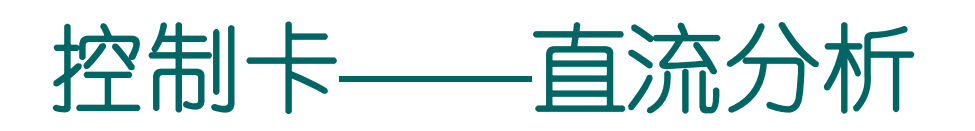

 $\bullet$  .dc:

- 扫描: .DC 变量1扫描〈变量2扫描〉···

扫描: var1 START STOP STEP/<SWEEP var2 type np start2 stop2>,type-DEC(十进位) /OCT(倍频)/LIN(线性)/DATA= datanm/POI(列表)

Np-单位范围内的点数(依type而定)。SWEEP后的变量可是电压、 电流或温度等变量。

例: .DC xval 1k 10k .5k SWEEP TEMP LIN 5 25 125

.DC TEMP POI 5 0 30 50 100 125

对前面反相器链的直流特性扫描:

... VIN IN 0

…

.DC VIN 0 5V 0.1V  $(\text{\AA}$ 0v到5v, 步长0.1v)

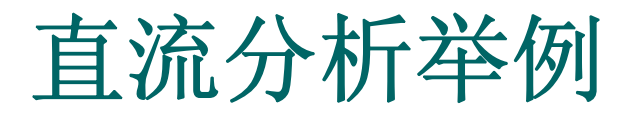

### 例:分析反相器链的直流传输特性和工作点

…… .global vdd .SUBCKT INV IN OUT wn=1.2u wp=1.2u

…… .ENDS

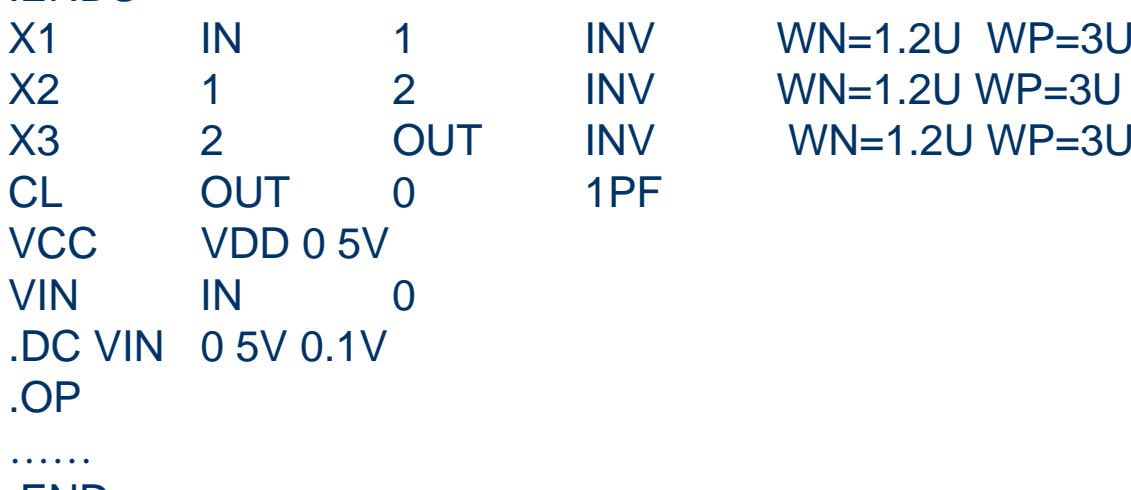

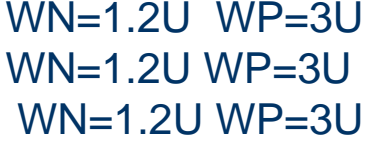

.END

## 在**Metawave**中输出的直流传输特性曲 线

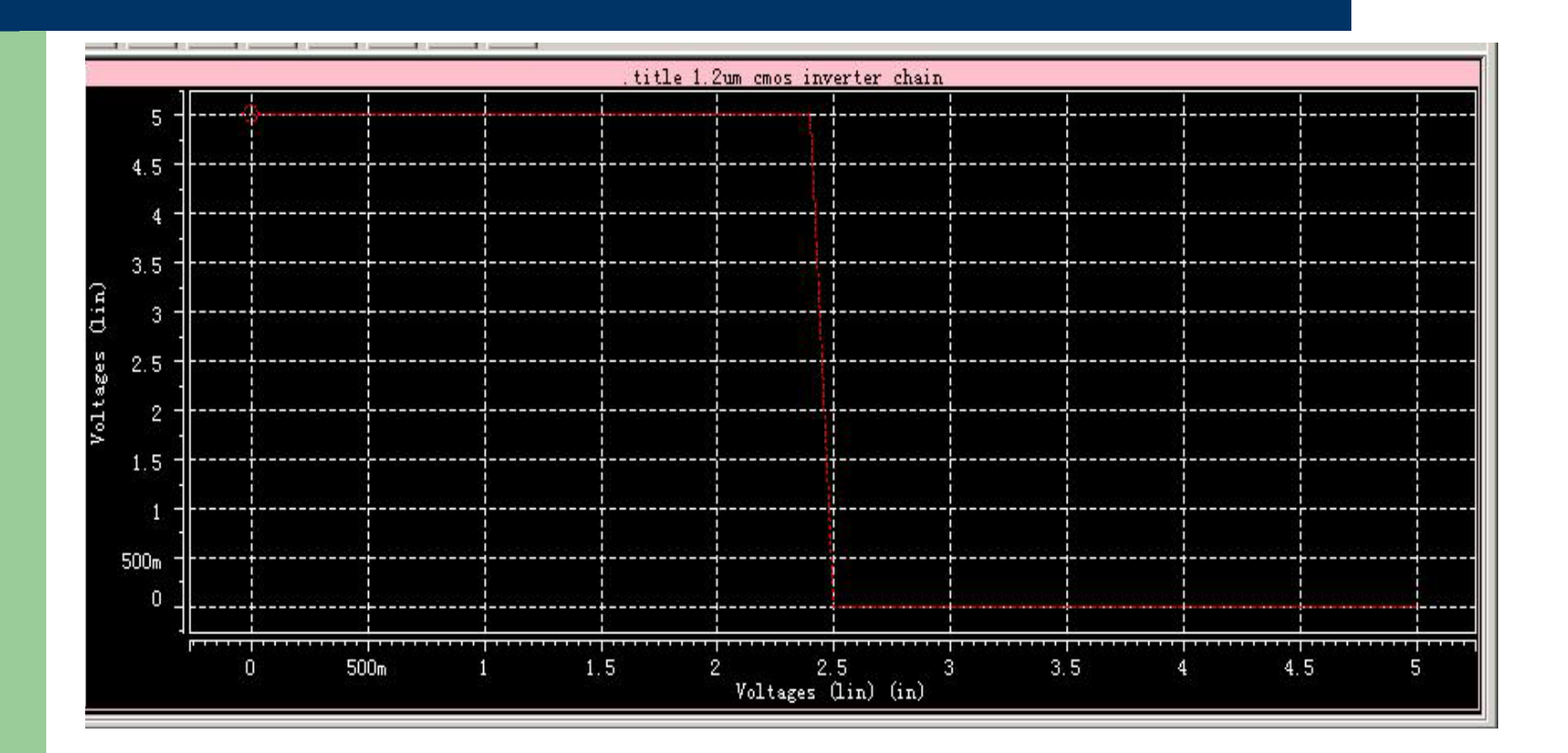

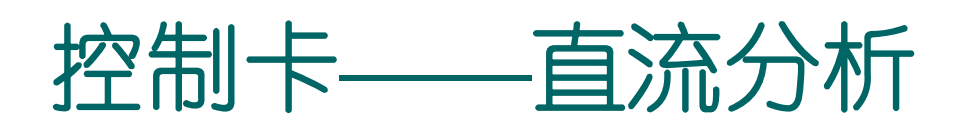

- 小信号灵敏度分析: .SENS ov1 <ov2 ...> Ov1,ov2是做灵敏度分析的支路电流或节点电压。 计算给出输出变量对于每个电路参数的偏导,并做归一 化。同一输出变量对所有电路参数的灵敏度和为100  $\frac{0}{6}$
- 小信号转移函数: .TF ov srcnam ov是输出变量, srcnam是输入源。 \*

.TF V(5,3) VIN 计算V(5,3)/VIN

## 瞬态分析仿真流程

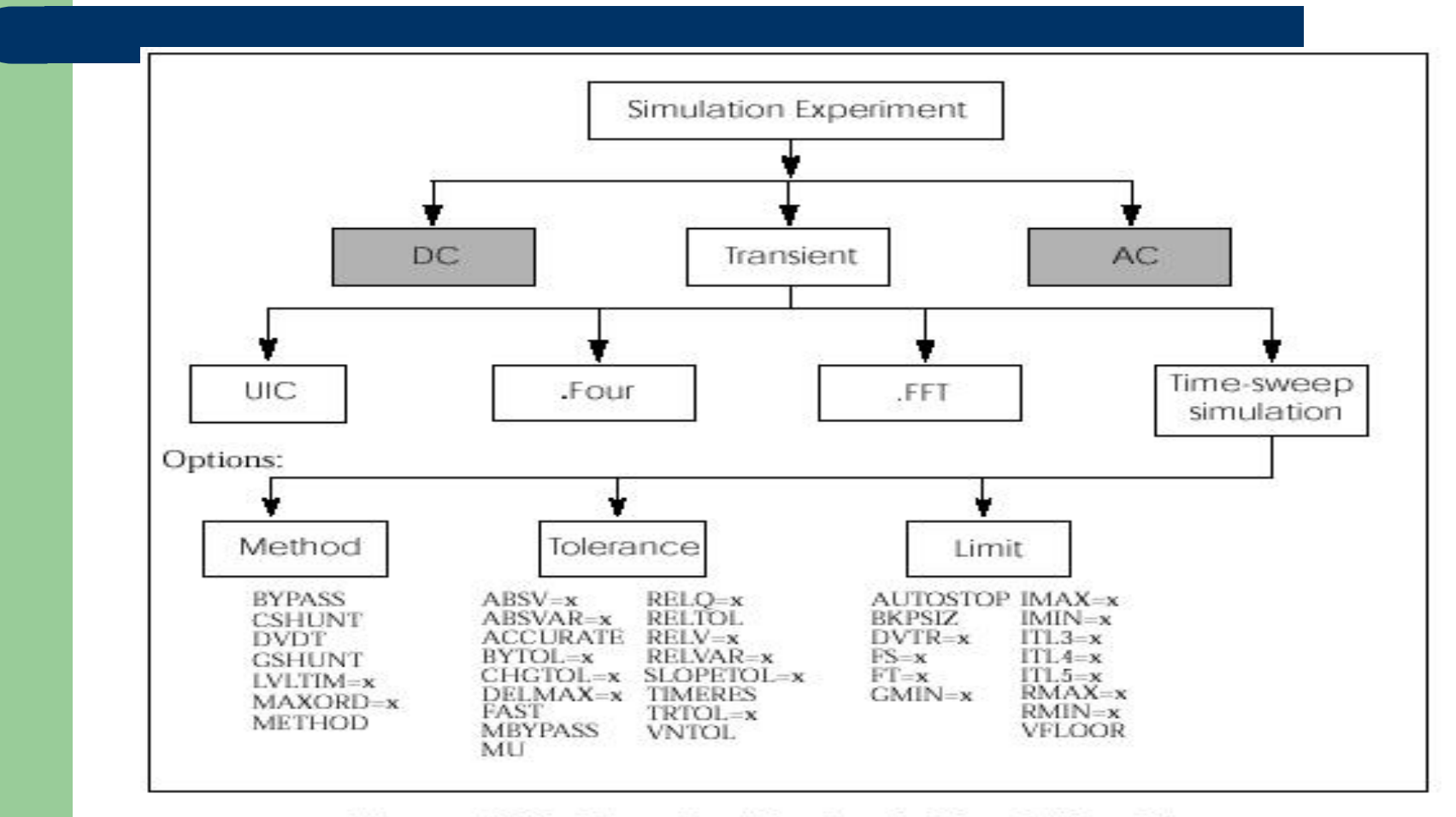

#### Figure 10-1: Transient Analysis Simulation Flow

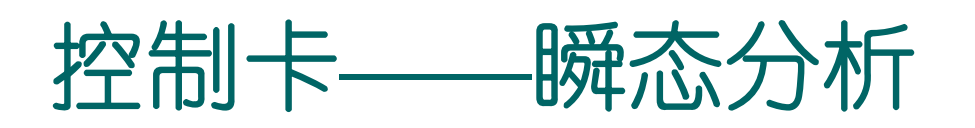

z 一般分析:

.TRAN var1 START=start1 STOP=stop1 STEP=incr1

or

.TRAN tincr1 tstop1 <tincr2 tstop2 ...tincrN tstopN>

 $+$   $\langle$ START=val  $\rangle$   $\langle$ UIC $\rangle$ 

起始时刻和步长都指的是输出打印的时刻点,计算的时间步长由 hspice自己决定。UIC参数表示使用.IC语句指定的节点初始值。 例: .TRAN . 1NS 25NS 1NS 40NS START=10NS 0-25ns,步长0.1ns,25ns-40ns,步长1ns;从10ns开始输出结果。 .TRAN 1NS 100NS \$以0.1ns的步长输出到100ns

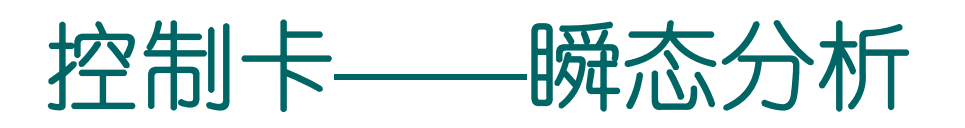

● Fourier分析: . FOUR freq ov1  $\langle$ ov2 ov3 ... > Freq-基频, ov1、ov2…--输出变量 CMOS INVERTERM1 2 1 0 0 NMOS W=20U L=5UM2 2 1 3 3 PMOS W=40U L=5UVDD 3 0 5VIN 1 0 SIN 2.5 2.5 20MEG.MODEL NMOS NMOS LEVEL=3 CGDO=.2N CGSO=.2N CGBO=2N .MODEL PMOS PMOS LEVEL=3 CGDO=.2N CGSO=.2N CGBO=2N.OP.TRAN 1N 100N.FOUR 20MEG V(2) .PRINT TRAN V(2) V(1) .END

### 输出文件傅立叶分析结果部分:

fourier components of transient response v(2) dc component = 2.430D+00 harmonic frequency fourier

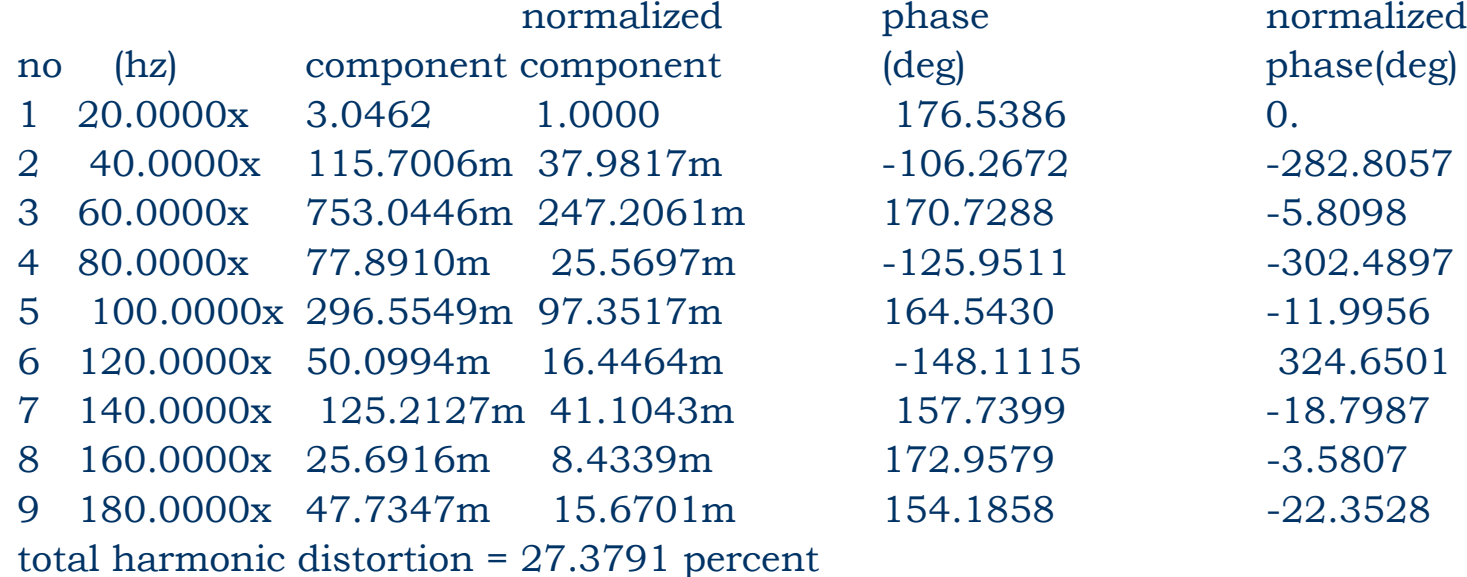

控制卡**——**交流分析

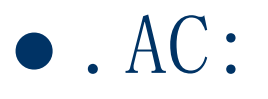

– 一般频域扫描:

.AC type np fstart fstop <SWEEP var start stop incr> or

.AC type np fstart fstop <SWEEP var type np start stop>

#### or

. AC var1 START = start1 STOP = stop1 STEP =  $incr1$ 例:.AC DEC 10 1K 100MEG 1kHz-100MHz,每10倍频10个 采样点。

# 低通滤波器频率响应举例

.title ac sweep example .OPTIONS POST R1 in 1 5C1 1 0 500pF V1 IN 0 0 AC=10V,37 .AC OCT 10 1 100MEG .PRINT ac V(1) .END

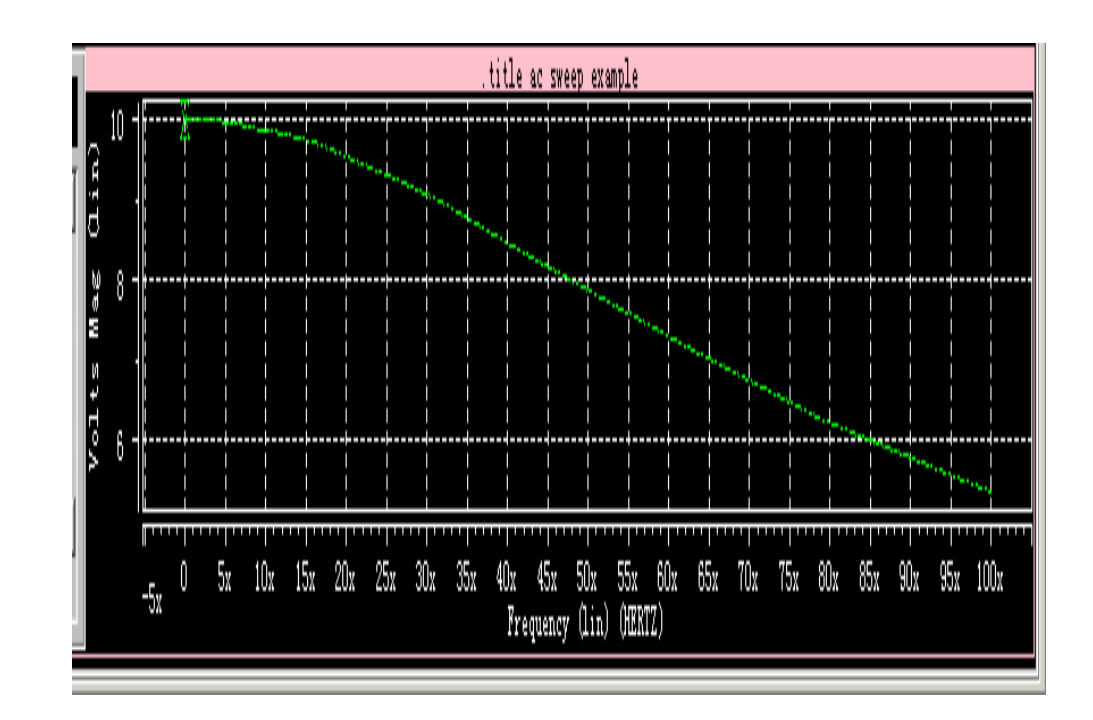

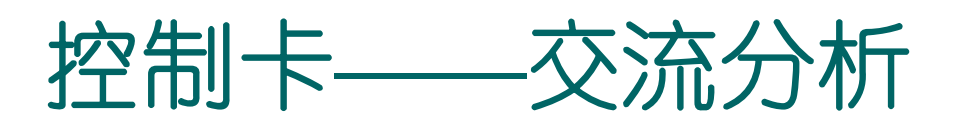

### z 噪声分析:

用来计算各个器件的噪声对输出节点的影响并给出其均方根并输 出,可完成.AC语句规定的各频率的计算,应在.AC分析之后。 .NOISE ovv srcnam inter Ovv一输出变量, srcnam一输入源, inter一频率间隔  $\mathcal{F}$ : title ac sweep example .OPTIONS POSTR1 in 1 5C1 1 0 500pf V1 IN 0 0 AC=10V,37 .AC OCT 10 1 100MEG .noise v(1) v1 20 --分析1点电压的噪声情况, 噪声源为V1端口 .END

### Lis文件中输出的噪声分析结果

```
1 ****** Star-HSPICE -- 1999.4 (19991220) 22:12:12 04/16/2002 pcnt
****** .title ac sweep example 
****** noise analysis tnom= 25.000 temp= 25.000
****** frequency = 1.0000 hz
**** resistor squared noise voltages (sq v/hz)
element 0:r1 total 8.233e-20 
    rx 5.0000 
**** total output noise voltage = 8.233e-20 sq v/hz
                        = 286.9260p v/rt hz
   transfer function value:v(1)/v1 = 1.0000equivalent input noise at v1 = 286.9260p /rt hz
**** the results of the sqrt of integral (v**2 / freq)
   from fstart upto 1.0000 hz. using more freq points
    results in more accurate total noise values.
**** total output noise voltage = 0. volts
**** total equivalent input noise = 0.
………
```
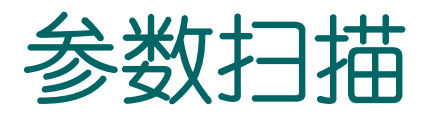

- 1.要定义扫描的参数;
- 2.在电路中引用参数;
- 3.给出参数取值列表(DATA);
- 4. 在分析语句中加入DATA=datanam,指定参数对 应的数值表。

参数扫描举例

**.title ac sweep example .OPTIONS POST.param cv=500pf**

**R1 in 1 5C1 1 0 cv**

**V1 IN 0 0 AC=10V,37 .data cv\_table cv 300p 500p 1n.enddata.AC OCT 10 1 100MEG sweep data=cv\_table \*.PRINT ac V(1) .END**

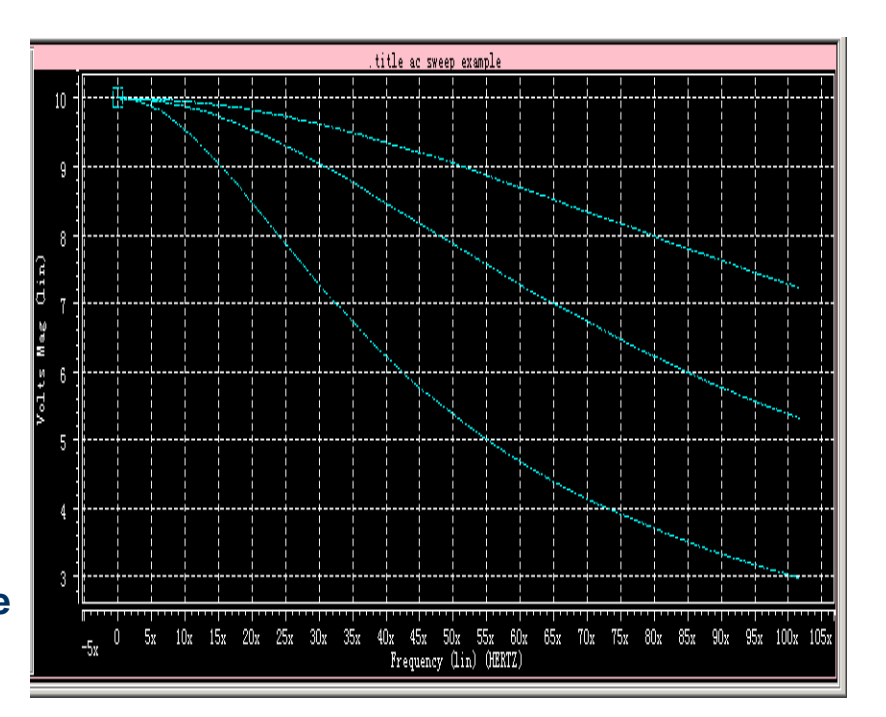

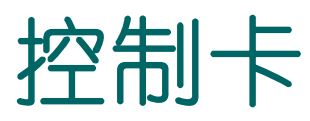

z 温度分析:

……

- 与直流或瞬态分析等命令结合 使用:例如对反相器链瞬态特 性的温度扫描:
- VIN IN 0 PULSE(0 5V 10NS 1N 1N 50N 100N) .TRAN 1N 200N sweep temp 0 125 20 .PRINT V(OUT) .END

曲线如右:

– .TEMP t1 <t2 <t3 ...>>:会 产生一系列的瞬态分析文件: tr0,tr1...,在metawave中对 应不同的分析。

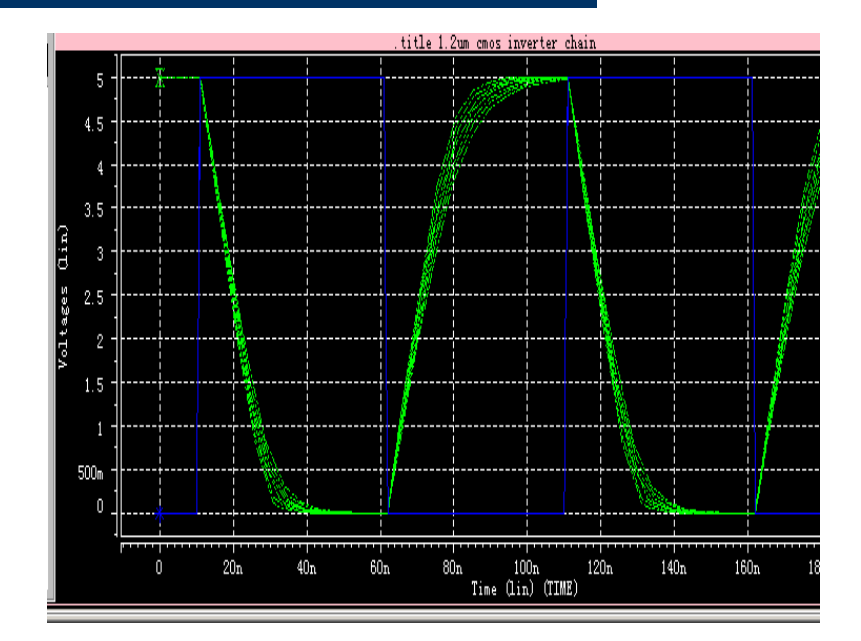

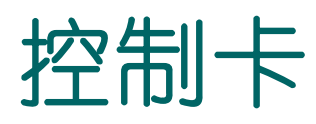

### ● 初始化: . IC var1=val1 <var2=VAL2>··· 进行含有双稳态电路的模拟时往往要用.IC语句。

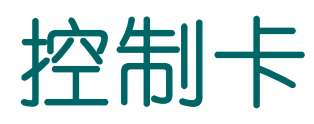

 $\bullet$  . OPTIONS:

该语句允许用户重新设置程序的参数或控制程序的功能。常用的一些 如下:

node: 列出个节点的元件端点,便于查错;

post: 使输出数据可以使用 MetaWaves 浏览(即将数据输出到 post processor;

list: 列出元件列表;

MEASDGT: . MEASURE语句输出的有效数字位数

例:.option post probe \$MetaWaves只观察.probe语句输出的变 量。

# 输出控制

- z 输出语句:
	- .PRINT:在输出的list文件中打印数字的分析结果, 如 果.OPTIONS中有POST则同时输出到post-processor中。
	- .PLOT:在输出的list文件中打印低分辨率的曲线(由ASCII字 符组成),如果.OPTIONS中有POST则同时输出到postprocessor中。
	- .GRAPH: 生成用于打印机或PostScript格式的高分辨率曲线。
	- .PROBE:把数据输出到post-processor, 而不输出到list文 件。
	- .MEASURE:输出用户定义的分析结果到mt0文件, 如果.OPTIONS 中有POST则同时输出到post-processor中。
	- .OP, .TF, .NOISE, .SENS和.FOUR都提供直接输出功能。

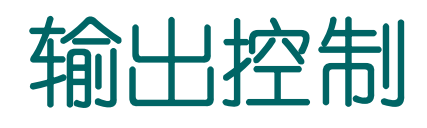

 $\bullet$  .PRINT: .PRINT antype ov1  $\langle$ ov2 ... ov32> Antype-AC/DC/TRAN; Ovi:输出变量,可以有以下形式: V (1) 节点1的电平, v (1, 2) 1、2间的电压, V (R1) 电 阻R1的电压; VM (1) v1的幅值, VR (1) v1的实部, VI (1) v1的虚部, VP (1) v1的相位, VDB (1) v1的分贝值; (电流与以上类似); INOISE,ONOISE;

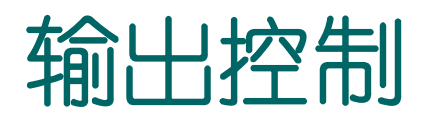

 $\bullet$  . PLOT:. PLOT antype ov1  $\langle$ (plo1,phi1)> ...  $\langle$ ov32>  $+ \langle (p1o32,phi32) \rangle$  $(p1o1,phi1) - ov1$ 绘图的上下限。  $\bullet$  .PROBE: .PROBE antype ov1 ...  $\langle \text{ov32}\rangle$ \*元件电流引用:BJT: I1(Qx)-Ic,I2(Qx)-Ib,  $I3(Qx) - Ie$ ,  $I4(Qx) - \text{h/ÉE} \neq \text{h/ÉE}$ ;  $MOS: I1(Mx) - Id$ ,  $I2(Mx) - Ig$ ,  $I3(Mx) -$ Is, I4(Mx)-衬底电流。

# 几个输出语句例子

- $\bullet$  .PRINT ac V(1)
- $\bullet$  .TRAN 1N 200N
- 
- - . PROBE V(OUT)
- .NOISE v(out) vin 10
	- .print noise onoise inoise
- .NET V(8) VIN RIN=50 ROUT=50 (二端口网络定义) .PLOT AC ZIN(R) ZIN(P) zout(r) zout(i) .print im(rd) .PRINT AC S11(DB) S21(m) S22(DB)

# Hspice的输出

- $\bullet$  . MEASURE:
	- 包括以下测量模式:
		- Rise, fall, and delay
		- $\bullet$  Find-when
		- **•** Equation evaluation
		- Average, RMS, min, max, and peak-to-peak
		- Integral evaluation
		- **•** Derivative evaluation
		- **Relative error**
	- .MEASURE <DC|AC|TRAN> result TRIG … TARG …

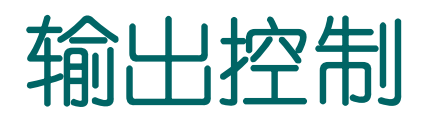

- $\bullet$  . MEASURE:
	- Rise, Fall, Delay模式:
		- .MEASURE <DC|AC|TRAN> result TRIG … TARG … Result-测量结果的名字, TRIG ... TARG 一起始 … 中止 (依分析内容不同可是时刻、频率···)

# 输出控制

### $\bullet$ . MEASURE:

### - TRIG和TARG的格式

TRIG trig var VAL=trig val  $\langle TD=time$  delay>  $\langle CROSSEc \rangle$ 

+ <RISE=r> <FALL=f> 或 TRIG AT=val

TARG targ var VAL=targ val  $\langle TD=time$  delay>

+ <CROSS=c|LAST> <RISE=r|LAST> <FALL=f|LAST>

trig\_var和targ\_var指定引发变量;\_val指出上升、下降、或 反转的临界点; time\_delay指出开始测量时跳过的时间量; CROSS, RISE, FALL分别指出开始触发的次数; LAST说明到最后一次; 例 .meas tran tdlay trig  $v(1)$  val=2.5 td=10n rise=2 +  $\arcsin(2) \text{ val}=2.5 \text{ fall}=2$ 

# 计算反相器链电路的延迟时间

.TITLE 1.2UM CMOS INVERTER CHAIN.INCLUDE "models.sp"

```
……
X1 \text{ IN } 1 \text{ INV} \text{ UN} = 1.2 \text{ U} \text{ W} = 3 \text{ U}X2 1 2 INV WN=1.2U WP=3UX3 2 OUT INV WN=1.2U WP=3U
CL OUT 0 1PFVCC VDD 0 5V
VIN IN 0 PULSE(0 5V 10NS 1N 1N 50N 100N)
.TRAN 1N 200N 
.measure tran tdelay trig v(in) val=2.5 td=8ns rise=1
+ targ v(out) val=2.5 td=9n fall=1
.END
```
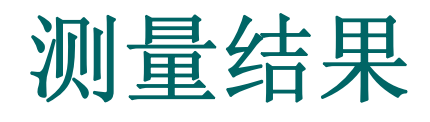

输出的Chain.mt0文件: \$DATA1 SOURCE='HSPICE' VERSION='1999.4' .TITLE '.title 1.2um cmos inverter chain' tdelay temper alter# 9.121e-09 25.0000 1.0000 延迟**9.121ns**

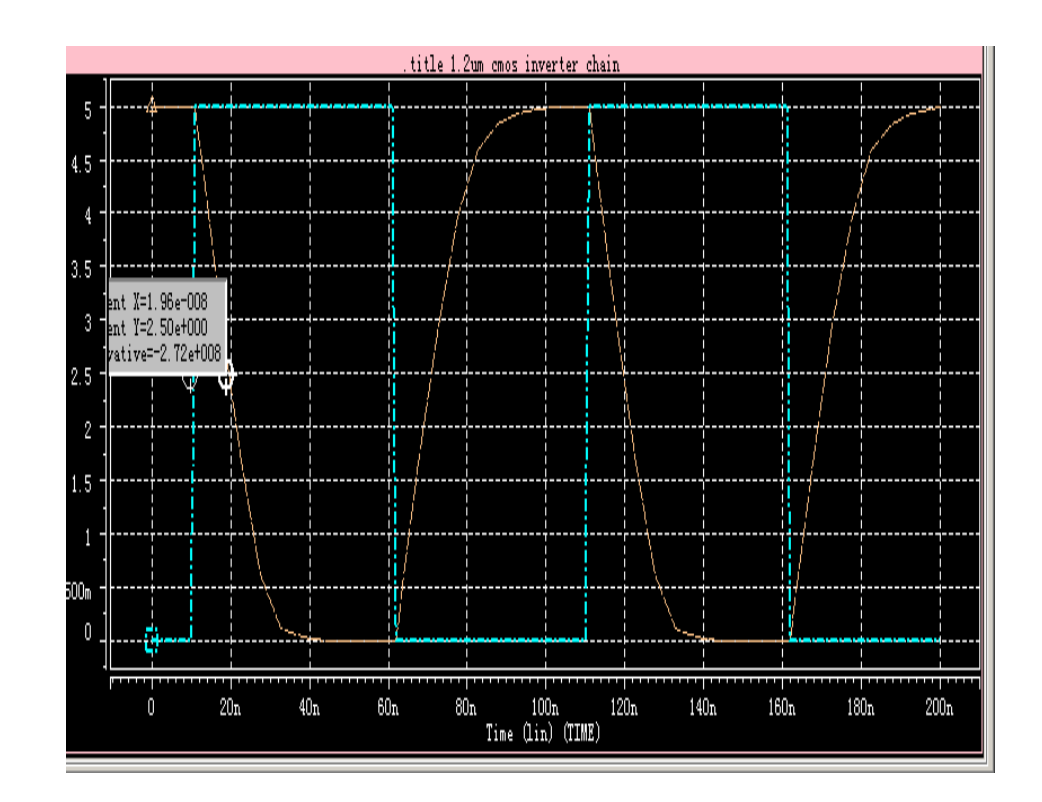
# Hspice的输出

- $\bullet$  . MEASURE:
	- Find-When模式:
		- .MEASURE <DC | TRAN | AC> result 条件 < RISE=r | LAST >
		- +< FALL=f | LAST>< CROSS=c | LAST >
		- 条件: WHEN out\_var = val或WHEN out\_var1=out\_var2或 FIND out\_var1 WHEN out\_var2=val或FIND out\_var1 WHEN out\_var2 = out\_var3

### .measure语句例二

### 若在控制卡中加如下一句:

.measure tran ttrans when v(out)=4.5v求输出电压 降到4.5v的时刻, 则输出文件chain.mt0如下:

\$DATA1 SOURCE='HSPICE' VERSION='1999.4' TITLE 'title 1.2um cmos inverter chain' tdelay tirans temper alter# 9.121e-09 1.262e-08 25.0000 1.0000

# 求元件功耗:

- 一般形式 .print/plot <dc或tran> P(element) power 其中, power 关键词用来计算整个电路的功率。 例 .print tran P(M1) P(Vin) P(Cload) Power \*这里只计算瞬态分析或直流分析中的瞬时功耗或静态功耗。
- 使用measure语句: .measure tran p\_AVG POWER from=0n to=100ns

```
tdelay p temper alter#
9.121e-09 2.653e-04 25.0000
                              1.0000
```
### ——HSPICE分析结果的 浏览

§ 启动MetaWaves: 在UNIX的 cmdshell 的提示符下, 键入 awaves &, 回车即进入MetaWaves的工作环境。

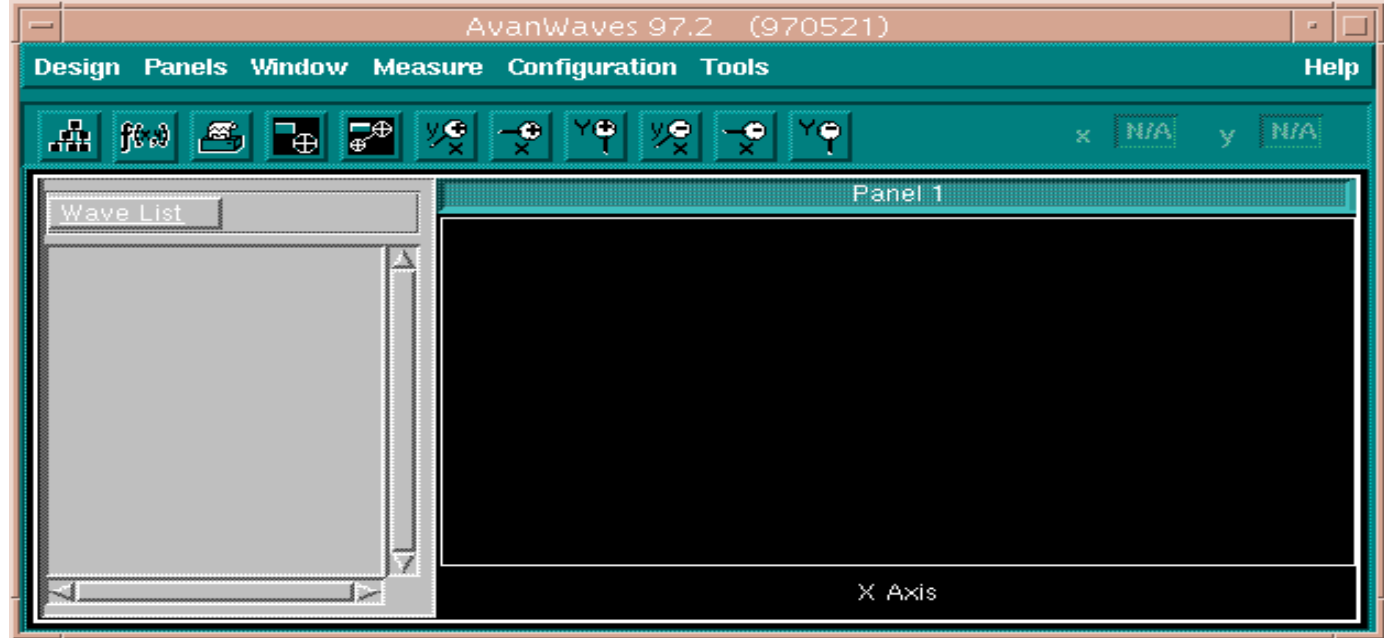

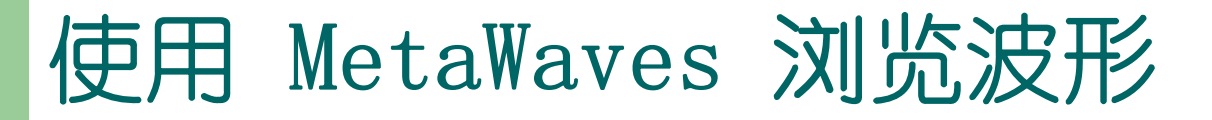

§ 模拟文件的打开与关闭: 点开Design 菜单,其中的Open … 和 Close …命令分别用来打开和关闭待显示波形的模拟文件。

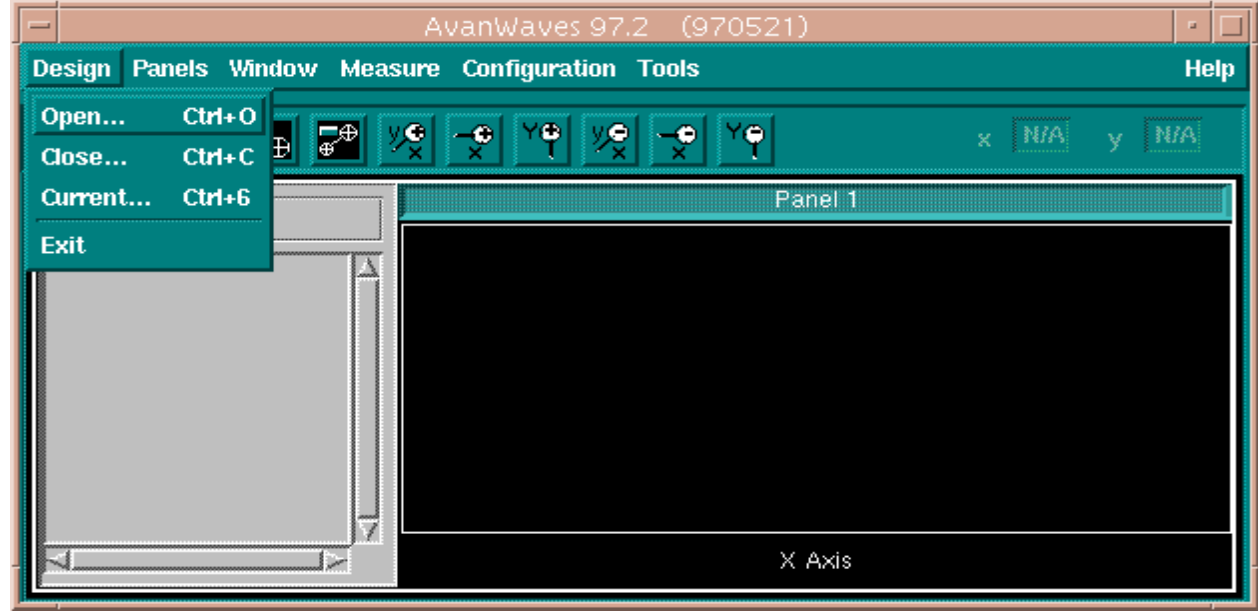

#### § Tools窗口: 提供了一些常用的工具,如下图所示:

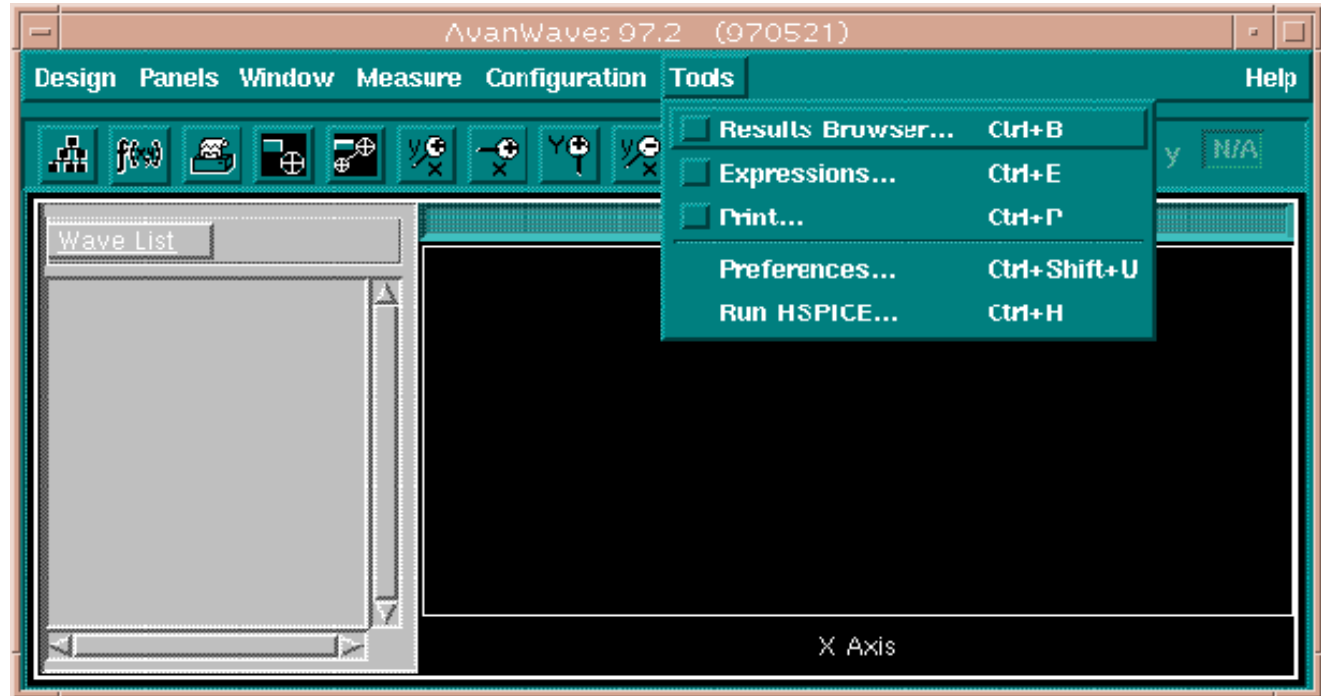

§ 结果编辑窗口: 打开一个模拟文件后, 就弹出Result Browser窗口用来编辑待显示的结果。可以直接显示的输出列在

curves子窗口中。选 定一个变量后,直接 用鼠标中键拖进 主菜单中的波形显示 区,即panel中即可。

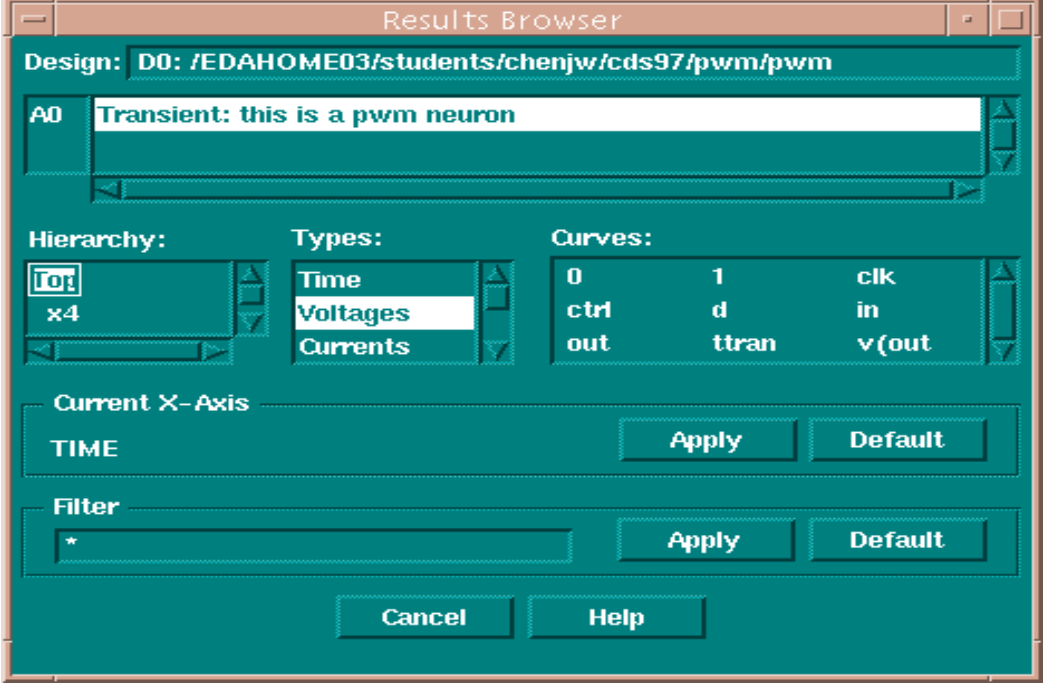

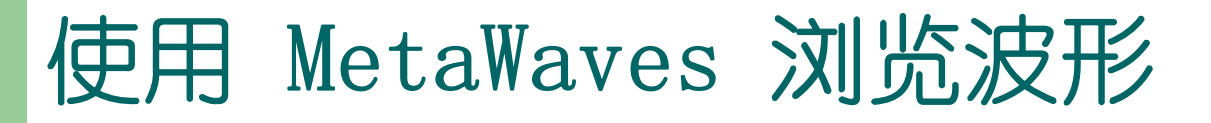

§ 表达式编辑窗口: 点开Tools中的Expression Builder, 出现该 窗口。该窗口提供了常用的函数和运算符,能实现对已有输出波形的 函数运算。它的结果也能被显示出来。

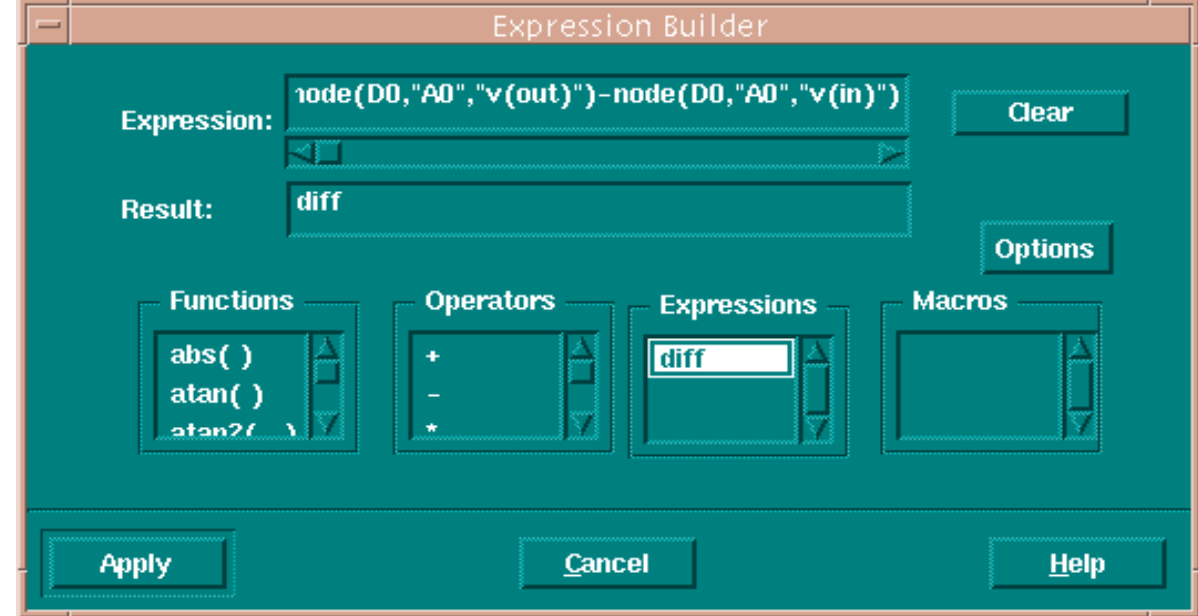

§ 波形浏览区编辑菜单Panels: 有时要显示的波形很多,在一 个窗口中放不下,就需要开多个窗口。该菜提供了窗口的Add, Hide, Delete, Add Label, Delete Label 等操作;

以及单个窗口 中Delete Curves 的操作。

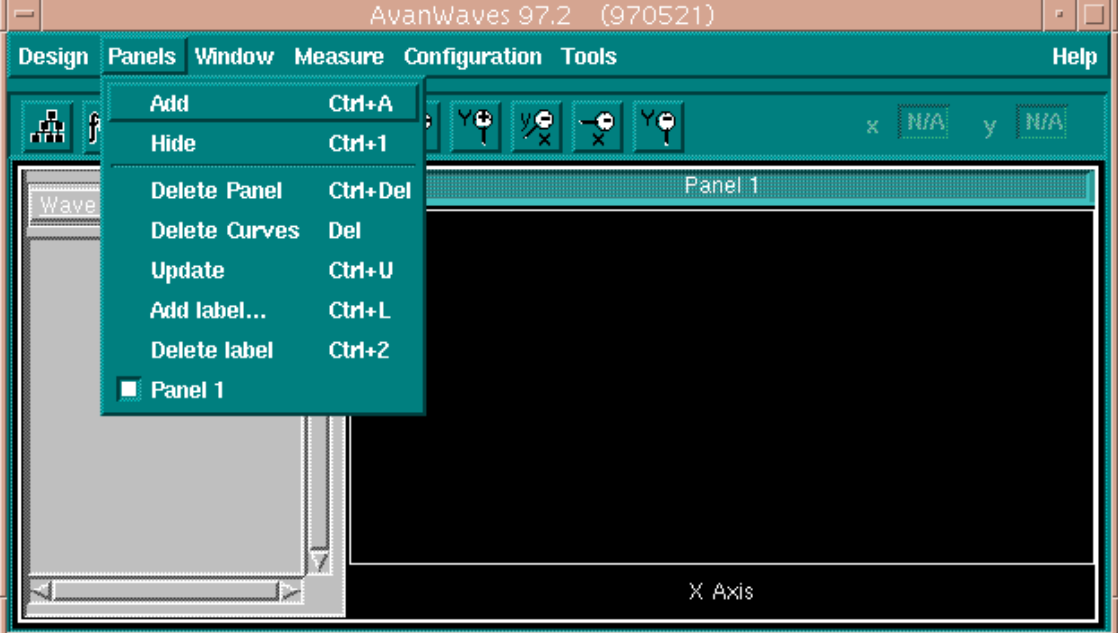

§ 波形显示编辑菜单Windows: 对一个Panel中的波形的显示模 式进行编辑,包括X轴,Y轴, X轴/Y轴的放大(Zoom In)、缩小 (Zoom Out),移动(Pan),以及全图显示(Full),

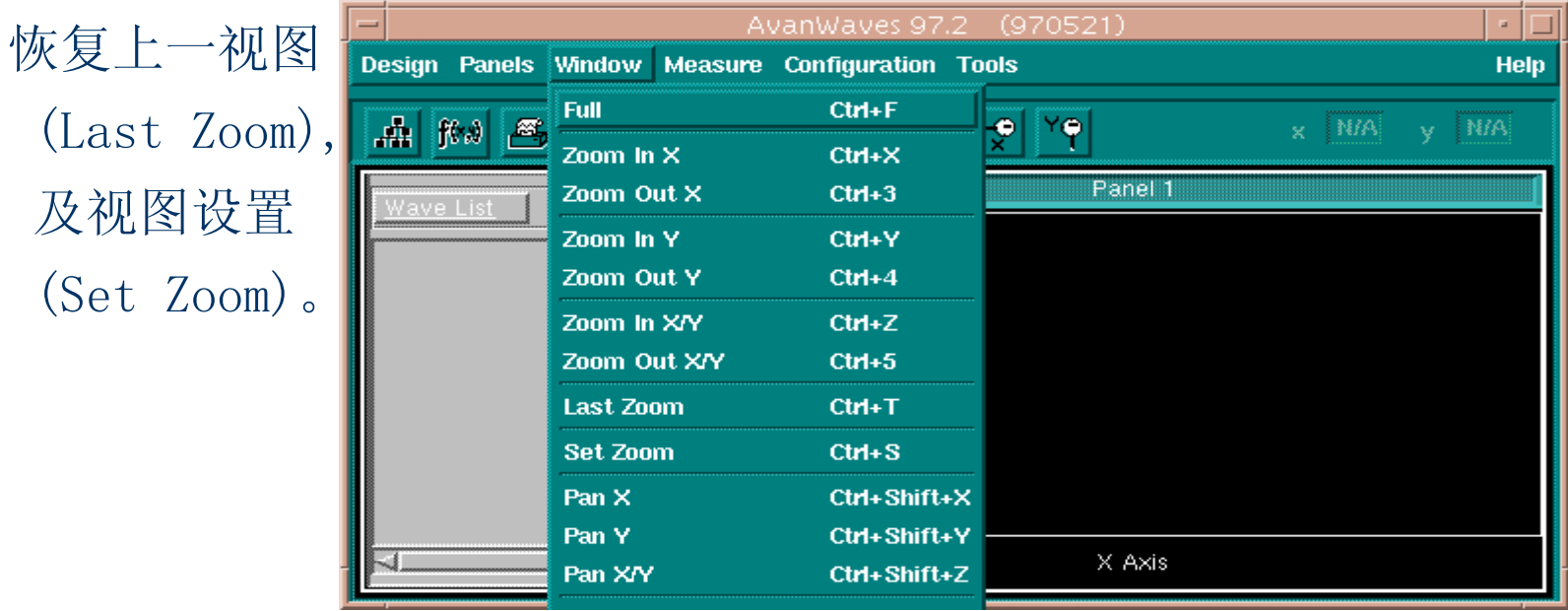

§ 测量菜单Measure: 它提供了对波形进行测量的一些基本工 具,用户可以选择点测量(Point)或点对点的测量(Point To Point),测量完之后可以清除测量标记(Delete Measure 或Delete

All Measure)。 在Measure Label Options 或Measure Preference 项 中调整一些测量 的参数,比如 精度等。

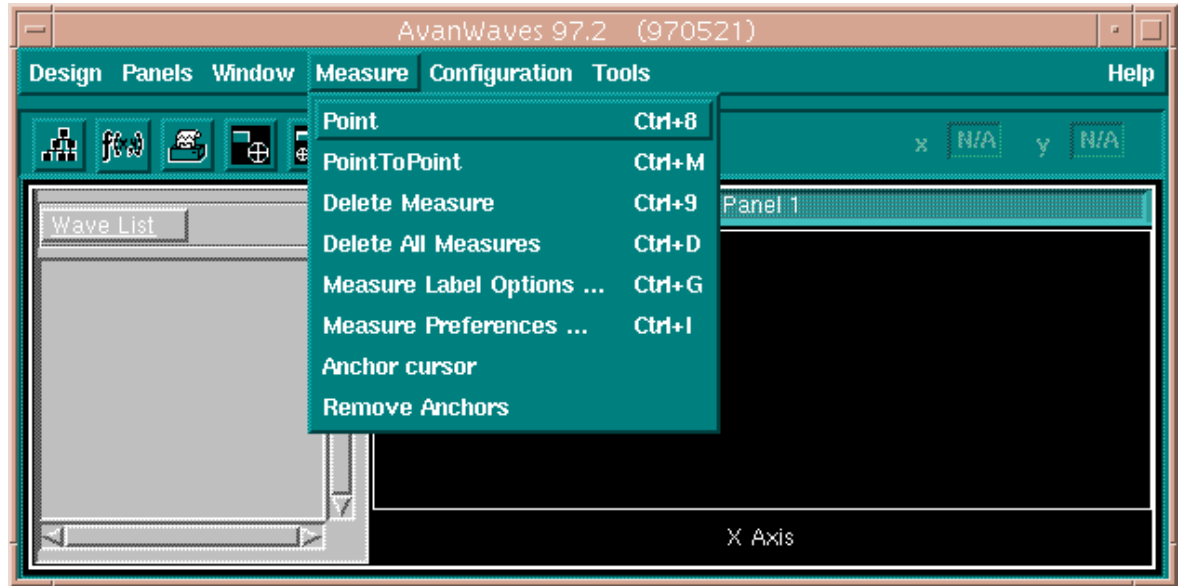

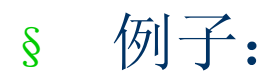

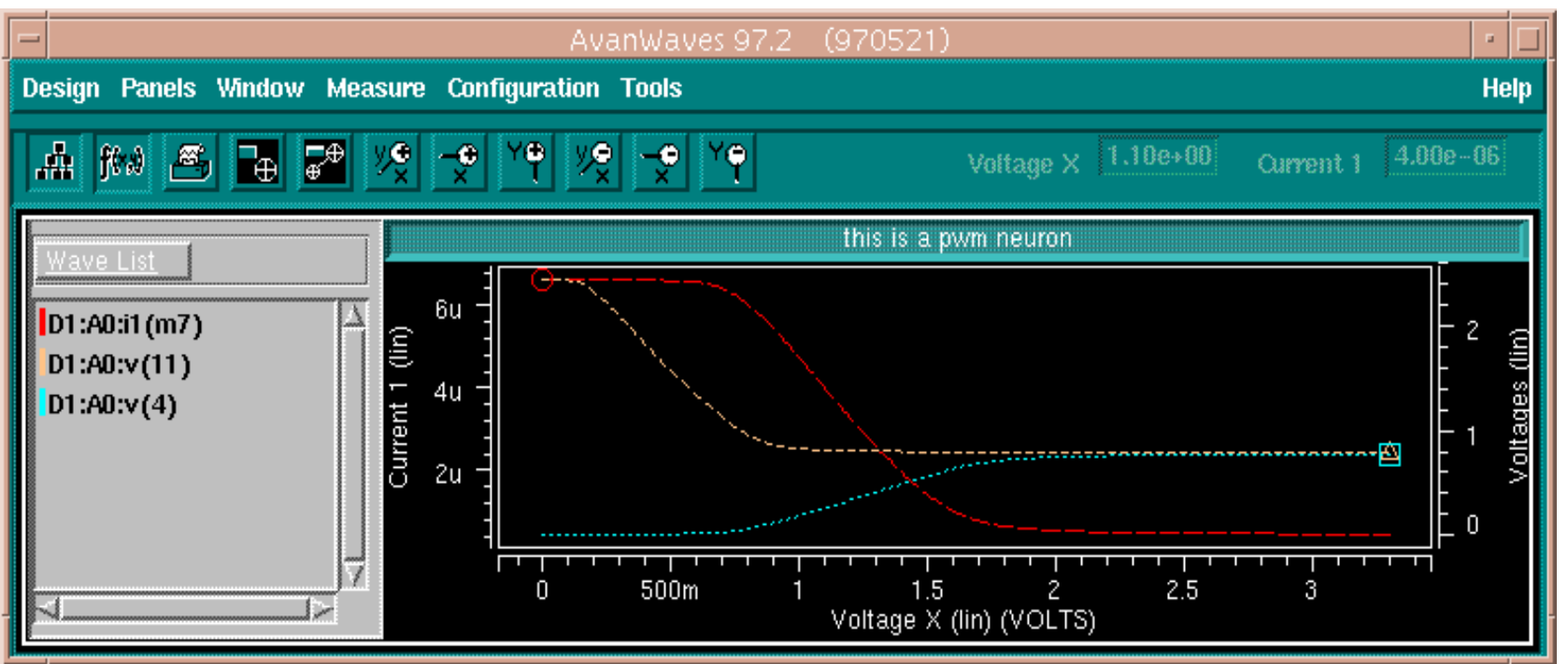

# 一个完整例子:缓冲驱动器分析

#### ——HSPICE分析举例

### 准备模型文件

### ● 选用1.2um CMOS工艺level II模型(Models.sp)

.MODEL NMOS NMOS LEVEL=2 LD=0.15U TOX=200.0E-10 VTO=0.74 KP=8.0E-05 +NSUB=5.37E+15 GAMMA=0.54 PHI=0.6 U0=656 UEXP=0.157 UCRIT=31444+DELTA=2.34 VMAX=55261 XJ=0.25U LAMBDA=0.037 NFS=1E+12 NEFF=1.001+NSS=1E+11 TPG=1.0 RSH=70.00 PB=0.58+CGDO=4.3E-10 CGSO=4.3E-10 CJ=0.0003 MJ=0.66 CJSW=8.0E-10 MJSW=0.24

.MODEL PMOS PMOS LEVEL=2 LD=0.15U TOX=200.0E-10 VTO=-0.74 KP=2.70E-05+NSUB=4.33E+15 GAMMA=0.58 PHI=0.6 U0=262 UEXP=0.324 UCRIT=65720+DELTA=1.79 VMAX=25694 XJ=0.25U LAMBDA=0.061 NFS=1E+12 NEFF=1.001+NSS=1E+11 TPG=-1.0 RSH=121.00 PB=0.64+CGDO=4.3E-10 CGSO=4.3E-10 CJ=0.0005 MJ=0.51 CJSW=1.35E-10 MJSW=0.24

# 设计基本反相器单元

z 根据模型参数、设计要求设定管子尺寸 z 写出反相器网单: .TITLE 1.2UM CMOS INVERTER CHAIN.INCLUDE "models.sp" .global vdd Mn out in 0 0 NMOS W=1.2u L=1.2u Mp out in vdd vdd PMOS W=3u L=1.2u CL OUT 0 0.5PF VCC VDD 0 5V VININ 0 PULSE(0 5V 10NS 1N 1N 50N 100N)

……

# 直流传输特性分析

.TITLE 1.2UM CMOS INVERTER CHAIN.INCLUDE "models.sp" .global vdd .option probe Mn out in 0.0 NMOS  $W=1.2$ u L=1.2u Mp out in vdd vdd PMOS W=1.2u L=1.2u CL OUT 0 0.5PF VCC VDD 0 5VVININ 0 PULSE(0 5V 10NS 1N 1N 50N 100N)

.DC VIN 0 5V 0.1V .op .probe v(out) .end

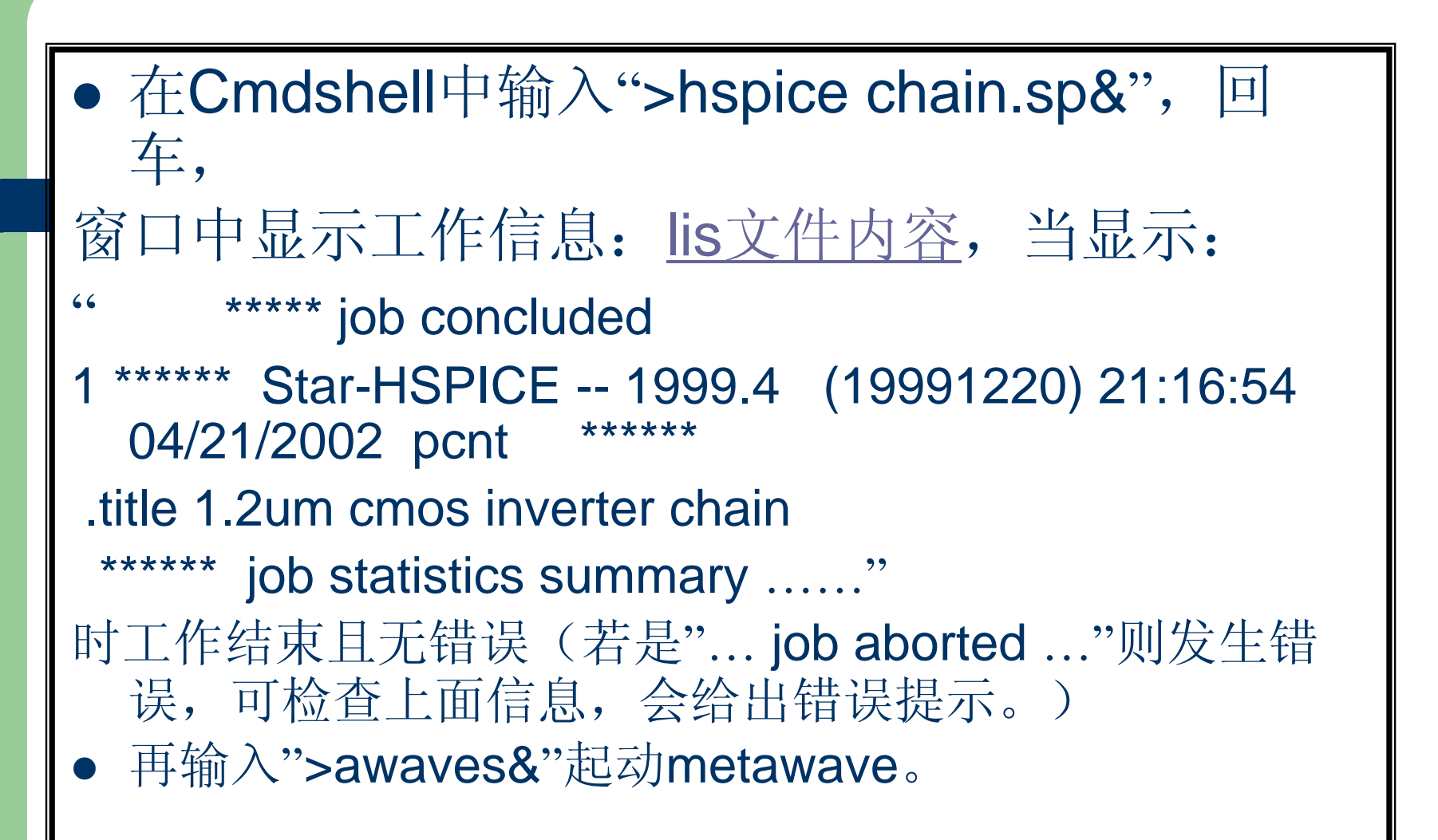

选择Design- >open, 在open design窗口中从 Filter菜单中选中 input 或all,会在下 面文件列表中显示 出来,任选一个设 计文件。

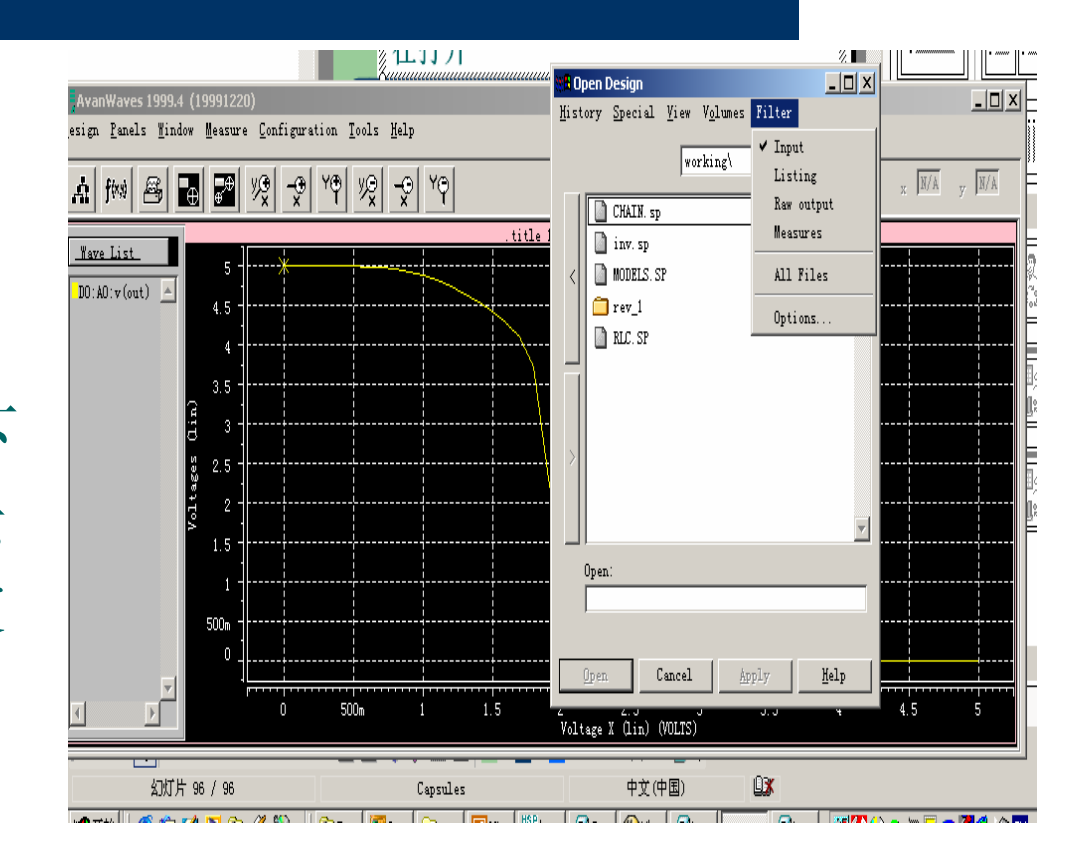

### **Metawave**中输出的直流传输特性曲线

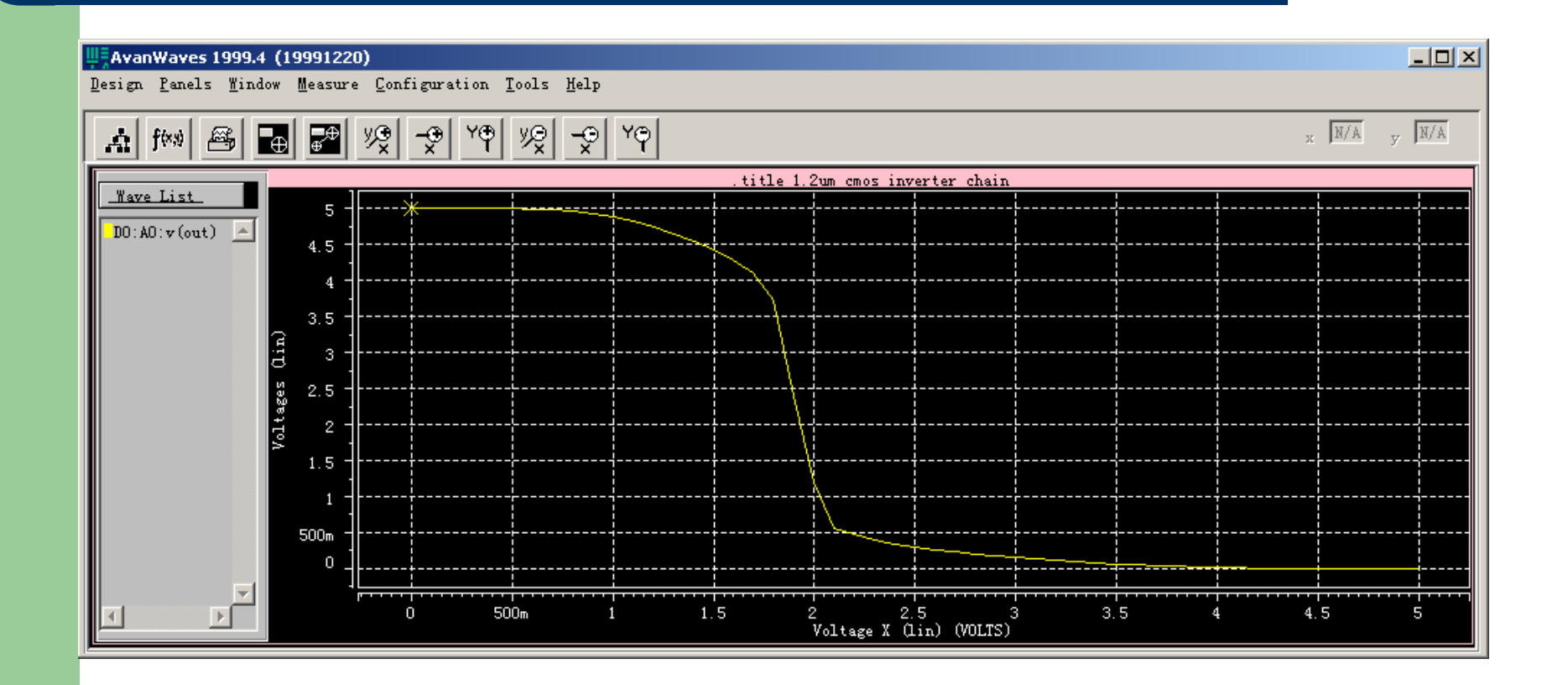

# 利用含参数的子电路组成反相器链

.TITLE 1.2UM CMOS INVERTER CHAIN.INCLUDE "models.sp" .global vdd .SUBCKT INV IN OUT wn=1.2u wp=1.2u Mn out in 0.0 NMOS  $W=wn$  L=1.2u Mp out in vdd vdd PMOS W=wp L=1.2u .ENDS

X1 IN 1 INV WN=1.2U WP=3UX2 1 2 INV WN=1.2U WP=3U X3 2 OUT INV WN=1.2U WP=3UCL OUT 0 1PFVCC VDD 0 5VVININ 0

……

# 直流特性分析

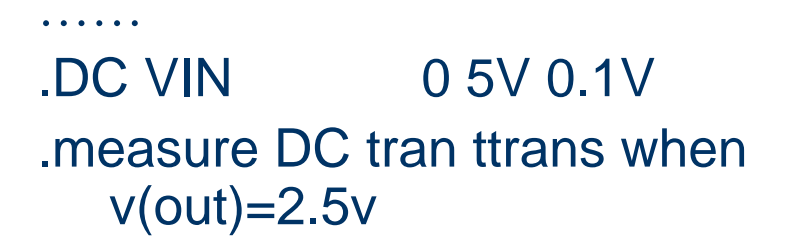

 $\cdots$ .END

ttrans temper alter# 2.4500 25.0000 1.0000

 $\mathbf{A}$  , and  $\mathbf{A}$  , and  $\mathbf{A}$ 

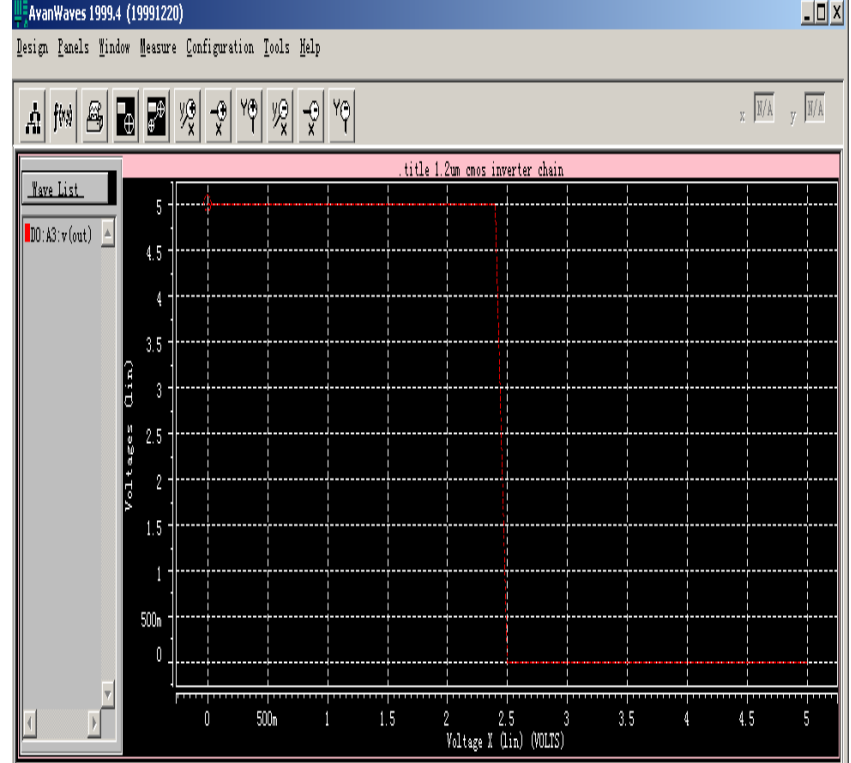

# 时序特性

```
\mathbf{1} , \mathbf{1} , \mathbf{1} , \mathbf{1}VIN IN 0 PULSE(0 5V 10NS 1N Design Rands Hindow Beauwe Configuration Rools Halp
    +1N 50N 100N)
*.DC VIN
            05V 0.1V
.TRAN 1N 200N
.measure tran tdelay trig v(in)
    val=2.5 td=8ns rise=1targ v(out) val=2.5 td=9n
+ -fall=1.PRINT V(OUT)
.end
```
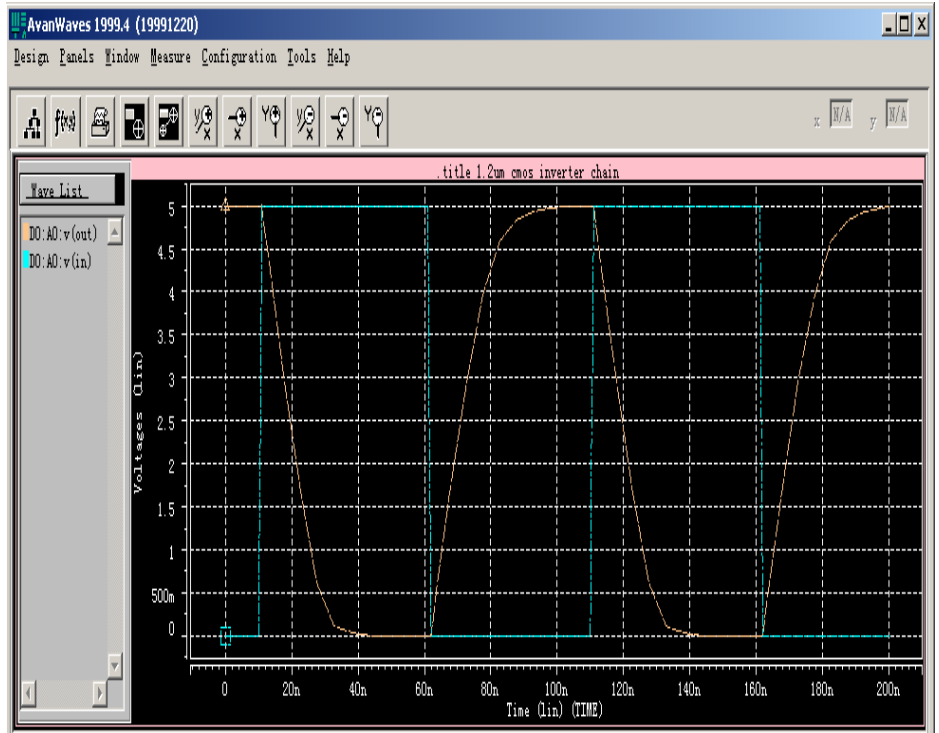

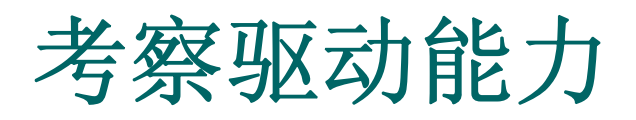

 $\bullet$ 扫描负载电容,观察时序波形:

.param cload=1pf

.data cv cload 0.5p 1p 2p .enddata

……

……

……

…… CL OUT 0 cload VIN IN 0 PULSE(0 5V 10NS 1N 1N +50N 100N) .TRAN 1N 200N sweep data=cv

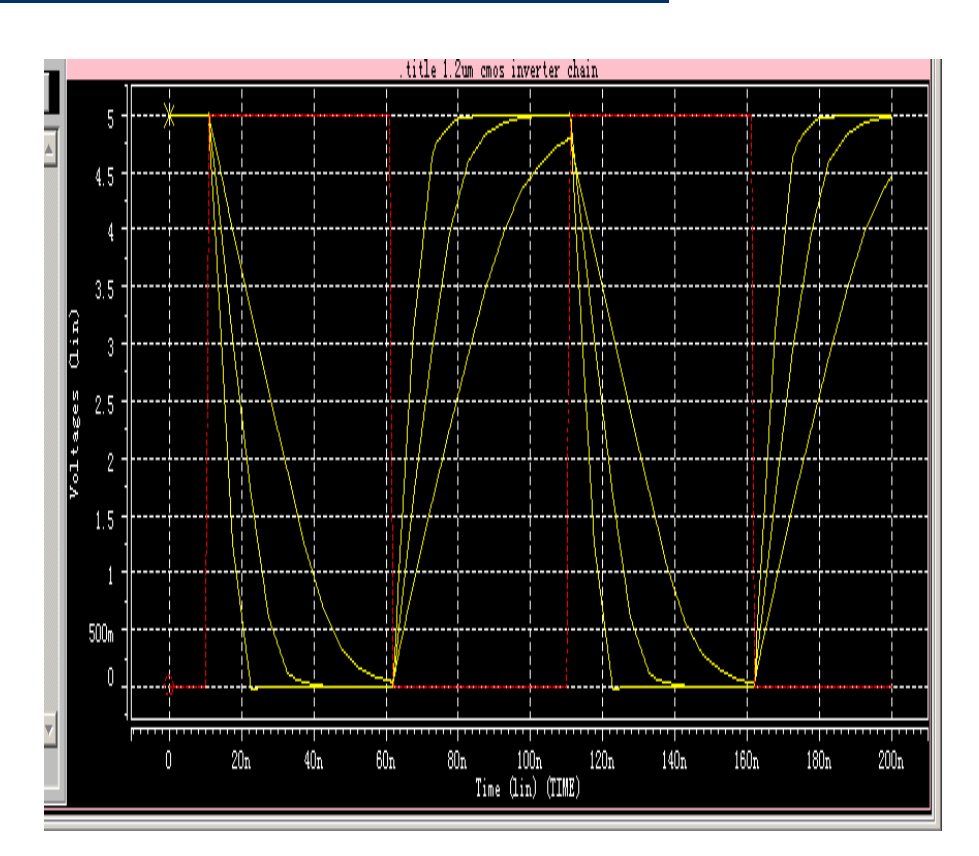

# 固定负载,扫描管子尺寸

```
……
.param cload=1.2u
.param wpt='2.5*cload'
………
```

```
.data cv
```

```
cload
```
……

```
1.2u 2.4u 3u
```
.enddata

X1 IN 1 INV WN=cload WP=wpt

X2 1 2 INV WN=cload WP=wpt

X3 2 OUT INV WN=cload WP=wpt

CL OUT 0 1pf

.TRAN 1N 200N sweep data=cv .measure tran td trig v(in) val=2.5 td=8ns  $+$ rise=1 targ v(out) val=2.5 td=9n fall=1 .END

\$DATA1 SOURCE='HSPICE' VERSION='1999.4' .TITLE '.title 1.2um cmos inverter chain'index cload td temper alter# 1.0000 1.200e-06 9.121e-09 25.0000 1.0000 2.0000 2.400e-06 4.724e-09 25.0000 1.0000 3.0000 3.000e-06 3.891e-09 25.0000 1.0000

# 优化的各级反相器尺寸

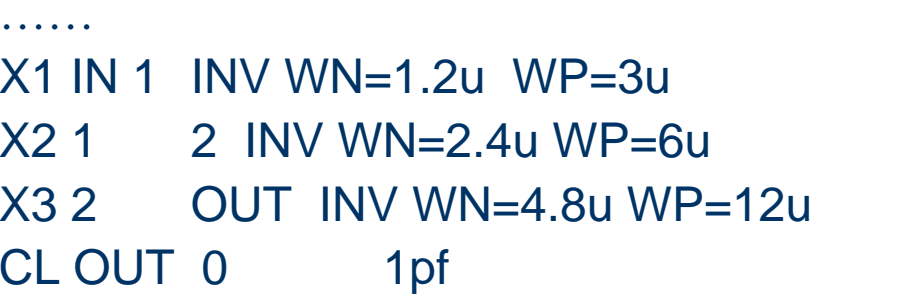

\$DATA1 SOURCE='HSPICE'  $VFRSION = 1999.4'$ TITLE 'title 1.2um cmos inverter chain' tdelay temper alter# 3.011e-09 25.0000 1.0000

.TRAN 1N 200N \$sweep data=cv .measure tran tdelay trig v(in) val=2.5 td=8ns  $+$ rise=1 targ v(out) val=2.5 td=9n fall=1

```
面积和延迟(他的tdelay)都比前面3个wn全为
 3u的情况小。
```
 $\frac{1}{2}$ 

### 温度特性扫描

 $\mathbf{A}$  , and  $\mathbf{A}$  , and  $\mathbf{A}$ 

 $\mathbf{A}=\mathbf{A}+\mathbf{A}+\mathbf{A}+\mathbf{A}+\mathbf{A}$ 

.TRAN 1N 200N sweep temp -+10 125 10 从10 ℃ 到125 ℃

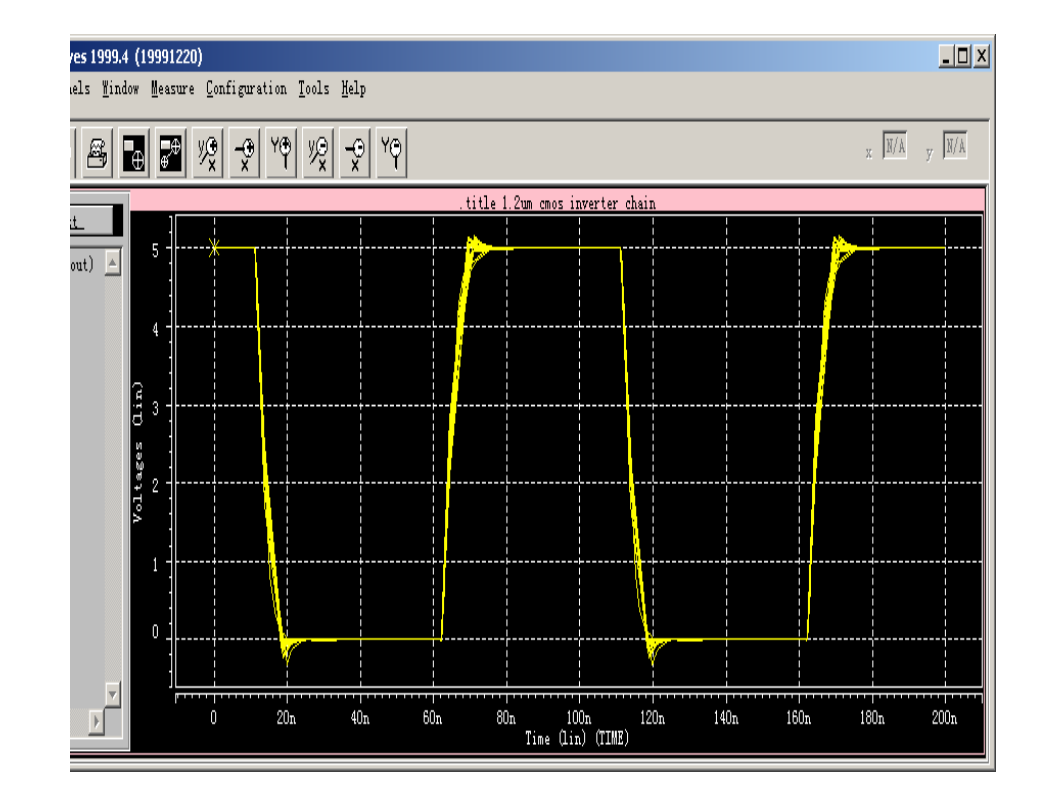

# 计算功耗

**.TRAN 1N 200N** .measure tran p\_ AVG +POWER from=0n  $+to=100$ ns **.PROBE POWER** .END

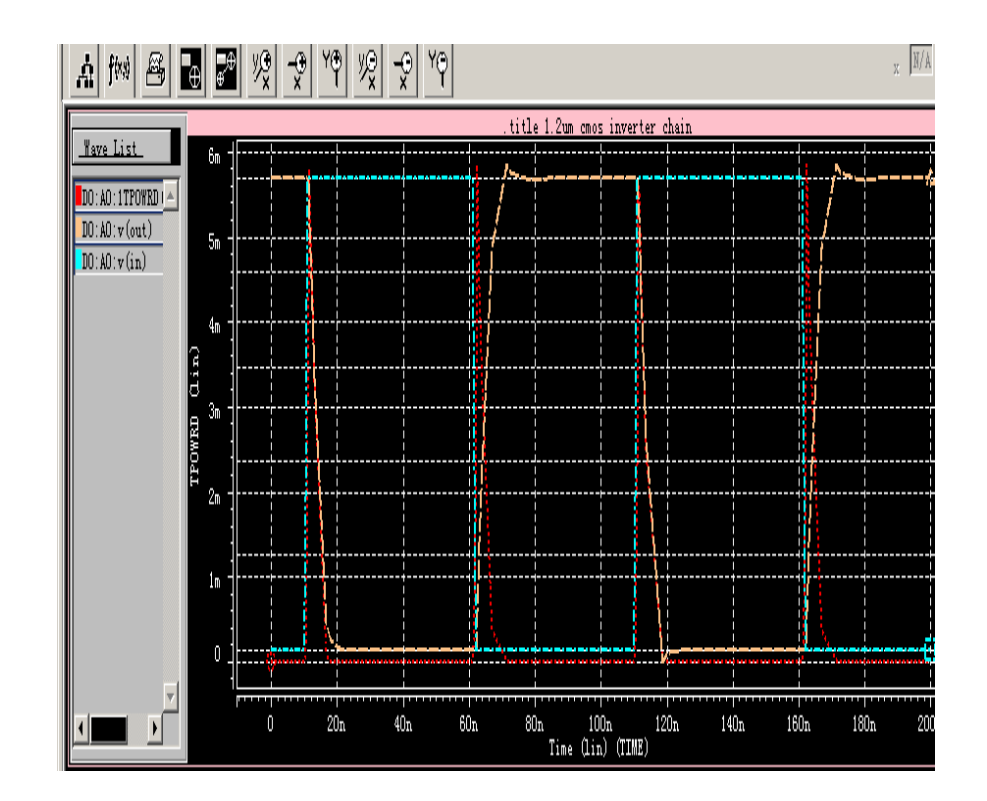